# Projektor Acer

H6522BD/V6510/H6518ST/X1527H/ H6523BD/E145F+/V150/E146S/D656F/M457/ AF610/H6536BD/E147/HE-801K+/HT-800/ E145S+/M457/HE-803/H6517ABD+/HV520/ HE-802ST/AF610/GM514/GM513/TH-420/ HE-801ST+/HE-810/VH-415/VH-413/ H6517ST+/EV-F57/H6522ABD/H6523BDX/ GM513S/BS-425/VH-413S/DX525/X158H/ KF320/H6523ABD/H6541BD/H6541BD+/ X158HP/D1P1845/D1P1849/D1P1848/ D1P1915/D1P2001/H6523BDP/H6523ABDP/ H6524BDP/VH-415P/X1527HK/H6541BDK/ H6523BDK

Uživatelská příručka

Copyright © 2020. Acer Incorporated. Všechna práva vyhrazena.

Projektor Acer uživatelská příručka Původní vydání: 03/2020 V této publikaci mohou být pravidelně prováděny změny informací bez povinnosti kohokoliv upozorňovat na provedení těchto úprav nebo změn. Takové změny budou zahrnuty v nových vydáních této příručky nebo doplňkových dokumentů a publikací. Naše firma nic netvrdí ani nezaručuje pro tento dokument, výslovně ani nepřímo, a konkrétně se zříká předpokládaných záruk prodejnosti a vhodnosti pro konkrétní účel.

Zaznamenejte číslo modelu, sériové číslo, datum nákupu, a místo nákupu níže. Sériové číslo a číslo modelu je uvedeno na štítku připevněném k vašemu projektoru. Veškerá korespondence vztahující se k vaší jednotce by měla obsahovat sériové číslo, číslo modelu a informace o nákupu.

Žádná část této publikace nesmí být reprodukována, uložena ve skladišti informací, ani přenesena jakoukoliv formou nebo prostředky elektronicky, mechanicky, reprograficky, záznamem ani jinak bez předchozího písemného svolení firmy Acer Incorporated.

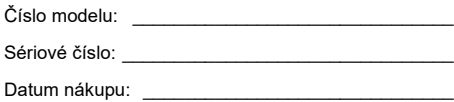

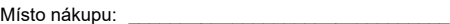

Acer a logo Acer jsou registrované ochranné známky firmy Acer Incorporated. Názvy ostatních firem nebo ochranné známky jsou v tomto dokumentu použity pouze pro identifikační účely a jsou majetkem příslušných firem.

"HDMI™, logo HDMI a rozhraní High-Definition Multimedia Interface jsou ochranné známky nebo registrované ochranné známky společnosti HDMI Licensing LLC."

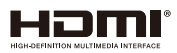

# <span id="page-2-0"></span>Informace pro bezpečnost a pohodlí

Pečlivě si přečtěte tyto pokyny. Uschovejte tento dokument pro budoucí použití. Dodržujte veškerá varování a pokyny uvedené na tomto výrobku.

## Vypnutí výrobku před čištěním

Před čištěním odpojte tento výrobek z elektrické zásuvky. Nepoužívejte tekuté ani aerosolové čističe. K čištění použijte vlhký hadřík.

## Upozornění pro zástrčku jako odpojovací prvek

Při připojování a odpojování přívodu externího zdroje napájení dodržujte následující pokyny:

- Zdroj napájení nainstalujte před připojením napájecího kabelu do elektrické zásuvky.
- Před odpojením zdroje napájení od projektoru odpojte napájecí kabel.
- Pokud má systém více zdrojů napájení, odpojte systém od proudu odpojením všech napájecích kabelů ode všech zdrojů napájení.

## Upozornění na dostupnost

Elektrická zásuvka, do které připojujete napájecí kabel, musí být snadno dostupná a musí se nacházet co nejblíže u uživatele zařízení. Je-li třeba odpojit zařízení od napájení, určitě odpojte napájecí kabel z elektrické zásuvky.

#### **Varování!**

- Tento výrobek nepoužívejte v blízkosti vody.
- Neumísťujte tento výrobek na nestabilní vozíky, stojany nebo stoly. Pokud výrobek spadne, může se vážně poškodit.
- Větrací štěrbiny a otvory zajišťují ventilaci pro spolehlivý provoz výrobku a chrání výrobek před přehřátím. Tyto otvory nesmí být zakryty ani jinak omezeny. Výrobek nepokládejte nikdy na postel, pohovku, rohož nebo jiný měkký povrch, aby se nezablokovaly větrací otvory.
- Tento výrobek nesmí být v žádném případě umístěn poblíž radiátoru nebo jiného tepelného zdroje a ani nesmí být použito jako vestavěná aplikace, aniž by byla zajištěno dostatečné větrání.
- Nikdy nezasunujte žádné předměty do otvorů v plášti výrobku, protože by se mohly dotknout součástek pod vysokým napětím nebo způsobit zkrat součástek, a to by mohlo způsobit požár nebo úraz elektrickým proudem. Nikdy nelijte žádnou tekutinu do výrobku.
- Aby se zabránilo poškození vnitřních součástí a úniku elektrolytu z baterie, neumísťujte výrobek na vibrující povrch.

• Tento výrobek zásadně nepoužívejte při sportování, cvičení nebo v jiném vibračním prostředí, které pravděpodobně způsobí neočekávaný zkrat nebo poškození rotačních zařízení, lampy.

#### Používání elektrické energie

- Tento výrobek musí být napájen typem napájení uvedeným na štítku. Pokud si nejste jistí, jaký typ napájení máte k dispozici, obrate se na prodejce nebo na místního dodavatele elektrické energie.
- Nepokládejte nic na napájecí kabel. Umístěte tento výrobek tak, aby nikdo na napájecí kabel nestoupal.
- Používáte-li při napájení výrobku prodlužovací kabel, nesmí jmenovitá proudová kapacita napájeného výrobku překračovat jmenovitou proudovou kapacitu prodlužovacího kabelu. Celková jmenovitá kapacita všech výrobků připojených k jedné elektrické zásuvce nesmí překročit kapacitu pojistky.
- Nepřetěžujte elektrický přívod, prodlužovací kabel nebo zásuvku připojením příliš mnoha spotřebičů. Celková zátěž systému nesmí přesáhnout 80% kapacity příslušné větve napájecího obvodu. V případě použití prodlužovacích kabelů nesmí zátěž přesáhnout 80% vstupního výkonu prodlužovacího kabelu.
- Napájecí adaptér tohoto výrobku je vybaven třížilovou uzemněnou zástrčkou. Tuto zástrčku lze připojit pouze do uzemněné elektrické zásuvky. Před zasunutím zásuvky napájecího adaptéru zkontrolujte, zda je elektrická zásuvka řádně uzemněna. Nepřipojujte zástrčku do neuzemněné elektrické zásuvky. Podrobné informace vám poskytne odborný elektrikář.

**Varování! Uzemňovací kolík je bezpečnostní prvek. Používání elektrické zásuvky, která není řádně uzemněná, může způsobit úraz elektrickým proudem nebo zranění.**

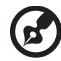

------------------------------------

**Poznámka: Uzemňovací kolík poskytuje rovněž dobrou ochranu před nečekaným šumem tvořeným okolními elektrickými zařízeními, který může omezovat provoz tohoto výrobku.**

• Tento výrobek používejte pouze s dodaným napájecím kabelem. Pokud potřebujete napájecí kabel vyměnit, musí nový elektrický kabel splňovat následující podmínky: odpojitelný kabel uvedený v UL/certifikovaný CSA se schváleným VDE nebo podobný, maximální délka 4,5 m (15 stop).

#### Opravy zařízení

Nepokoušejte se provádět sami opravy tohoto výrobku, protože při otevření nebo odejmutí krytů hrozí nebezpečí kontaktu se součástmi pod vysokým napětím nebo jiná nebezpečí. Veškeré opravy může provádět pouze kvalifikovaný servis.

V následujících případech odpojte výrobek ze zásuvky a požádejte kvalifikovaného servisního technika o odbornou opravu:

- napájecí kabel je poškozený, pořezaný nebo polámaný
- do výrobku vnikla tekutina
- výrobek byl vystaven dešti nebo vodě
- došlo k pádu výrobku nebo k poškození jeho skříně
- výkon výrobku se znatelně změnil a je proto třeba jej opravit
- při dodržení pokynů pro používání tento výrobek nefunguje normálně

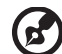

**Poznámka: Používejte pouze ovládací prvky uvedené v uživatelské příručce, protože nesprávné používání ostatních ovládacích prvků může způsobit poškození takového rozsahu, že bývá pro obnovení normálního fungování výrobku často zapotřebí rozsáhlé opravy kvalifikovaným technikem.**

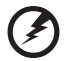

**Varování! Z bezpečnostních důvodů při přidávání nebo výměně částí** 

**nepoužívejte nekompatibilní součástky. Poraďte se s prodejcem o možnostech nákupu.**

Toto zařízení a jeho doplňky mohou obsahovat drobné díly. Uchovávejte je mimo dosah malých dětí.

#### Další bezpečnostní informace

- Nehleďte do objektivu projektoru, když lampa svítí. Jas může poškodit zrak.
- Nejdříve zapněte projektor a potom zdroje signálu.
- Nedávejte výrobek do následujících prostředí:
	- Špatně větraný nebo omezený prostor. Je nezbytné, aby byl mezi projektorem a stěnami volný prostor alespoň 50 cm a aby bylo zajištěno proudění vzduchu okolo projektoru.
	- Místa, na kterých se může prudce zvýšit teplota, například v automobilu se zavřenými okénky.
	- Místa s nadměrnou vlhkostí, prachem nebo cigaretovým dýmem mohou znečišťovat optické součásti, zkracovat životnost a ztmavovat obraz.
	- Místa v blízkosti požárních alarmů.
	- Místa s okolní teplotou nad 40 ºC/104 ºF.
	- Místa o nadmořské výšce nad 3000 metrů (10000 stop).
- Pokud s projektorem není něco v pořádku, ihned jej odpojte. Nepoužívejte projektor, ze kterého vychází kouř, zvláštní zvuk nebo zápach. Může dojít k požáru nebo úrazu elektrickým proudem. V takovém případě okamžitě projektor odpojte a kontaktujte prodejce.
- Nepoužívejte tento výrobek po jeho poškození nebo pádu. V takovém případě požádejte prodejce o kontrolu.
- Nezaměřujte objektiv do slunce. Mohlo by to způsobit požár.
- Po vypnutí projektoru zajistěte, aby projektor nebyl odpojen od napájení, dokud nedokončí cyklus chlazení.
- Nevypínejte hlavní napájení často a náhle ani neodpojujte projektor během provozu. Optimální je před vypnutím hlavního napájení vyčkat, až se vypne ventilátor.
- Nedotýkejte se mřížky výstupu vzduchu a dolní desky, které se zahřívají.
- Pravidelně čistěte vzduchový filtr (je-li k dispozici). Když jsou filtr nebo větrací otvory ucpané prachem nebo nečistotami, může se zvýšit vnitřní teplota a způsobit poškození.
- Nehleďte do mřížky výstupu vzduchu během provozu projektoru. Mohli byste si poranit oči.
- Když je projektor zapnutý, vždy otevřete závěrku objektivu nebo sejměte krytku objektivu.
- Když je projektor v provozu, neblokujte objektiv projektoru žádným předmětem, protože by mohlo dojít k zahřátí objektu, jeho deformaci či dokonce ke vzniku požáru. Chcete-li dočasně vypnout lampu, stiskněte tlačítko **HIDE** na dálkovém ovladači.
- Lampa se během provozu velmi silně zahřívá. Před výměnou sestavy lampy kvůli její výměně nechte projektor vychladnout alespoň 45 minut.
- Nepoužívejte lampu s prošlou životností. V ojedinělých případech by mohlo dojít k jejímu prasknutí.
- Nikdy nevyměňujte lampu nebo jakoukoli elektronickou součástku, když je projektor připojený k elektrické zásuvce.
- Výrobek samotný detekuje životnost lampy. Po zobrazení varovné zprávy vyměňte lampu.
- Před výměnou lampy nechte zařízení vychladnout a při výměně dodržujte veškeré pokyny.
- Po výměně modulu lampy nulujte funkci "Resetování hodin lampy" v nabídce OSD "Správa".
- Nepokoušejte se tento projektor demontovat. Uvnitř zařízení se nacházejí vysoká napětí, která vás mohou zranit. Jediná část, kterou může uživatel vlastními silami vyměnit, je lampa, která má vlastní odnímatelný kryt. S veškerými opravami se obraťte na kvalifikovaného servisního technika.
- Neumísťujte projektor do svislé polohy na jeho zadní část. Mohlo by dojít k převrácení projektoru, zranění nebo poškození.
- Tento výrobek lze použít k zobrazení obráceného obrazu pro stropní instalaci. Pro upevnění tohoto projektoru používejte pouze sadu pro stropní instalaci Acer a zajistěte její bezpečnou montáž.
- Projektor musí být umístěn pouze vodorovně na stole nebo ve stropním držáku. Úhel jeho náklonu nesmí přesahovat 6 stupňů. V opačném případě se zásadně zkracuje životnost lampy nebo může dojít k selhání přístroje se závažným bezpečnostním rizikem.

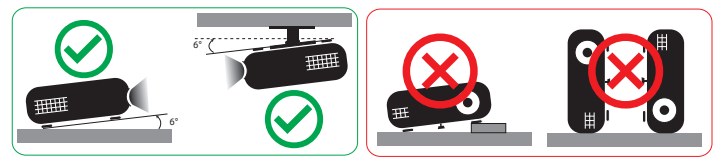

### Upozornění pro poslech

V zájmu ochrany sluchu dodržujte následující pokyny.

- Hlasitost zvyšujte postupně na úroveň, na které slyšíte čistě a pohodlně.
- Po přizpůsobení vašeho sluchu již hlasitost nezvyšujte.
- Neposlouchejte dlouhodobě hlasitou hudbu.
- Nepřehlušujte hlučné okolí zvýšením hlasitosti.
- Pokud neslyšíte osoby, které hovoří blízko vás, snižte hlasitost.

#### Pokyny pro likvidaci

Toto elektronické zařízení nelikvidujte společně s komunálním odpadem. Použité zařízení recyklujte, aby se minimalizovalo znečištění a zajistila maximální ochrana životního prostředí. Další informace o Směrnici pro likvidaci použitého elektrického a elektronického vybavení (WEEE) viz

#### **http://www.acer-group.com/public/Sustainability/sustainability01.htm**

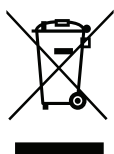

#### Upozornění ohledně rtuti

Pro projektory nebo elektronické výrobky, které obsahují monitor nebo displej LCD/ CRT:

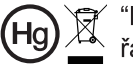

Hg) X "Lampa(y) obsahují rtuť,

Lampy v tomto zařízení obsahují rtuť a musí být recyklovány nebo zlikvidovány podle vyhlášek platných v příslušné zemi nebo oblasti. Další informace poskytuje organizace Electronic Industries Alliance na webu www.eiae.org. Konkrétní informace o likvidaci lamp viz **www.lamprecycle.org**

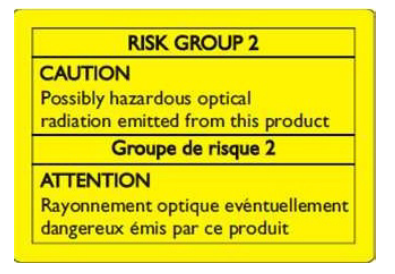

#### Nedívejte se do paprsku, RG2

"Podobně jako u každého jiného jasného zdroje se nedívejte do přímého paprsku, RG2 IEC 62471-5:2015"

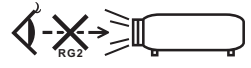

# <span id="page-7-0"></span>Úvodem

# <span id="page-7-1"></span>Poznámky k používání

Co máte dělat:

- Před čištěním zařízení vypněte.
- Plášť zařízení čistěte měkkým hadříkem navlhčeným v jemném čistícím prostředku.
- Nebudete-li zařízení delší dobu používat, odpojte zástrčku napájecího kabelu z elektrické zásuvky.

Co nemáte dělat:

- Neblokujte větrací štěrbiny a otvory zařízení.
- Zařízení nečistěte abrazivními čistícími prostředky, vosky nebo rozpouštědly.
- Nepoužívejte zařízení v následujících podmínkách:
	- V extrémně teplém, studeném nebo vlhkém prostředí.
	- Na místech s vysokou koncentrací prachu a nečistot.
	- V blízkosti zařízení, která vytvářejí silné magnetické pole.
	- Na přímém slunečním světle.

# <span id="page-7-2"></span>Zásady

Dodržujte veškerá varování, zásady a pokyny pro údržbu uvedené v této uživatelské příručce pro zajištění co nejdelší životnosti tohoto výrobku.

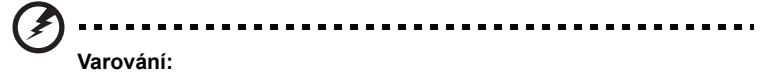

- Nehleďte do objektivu projektoru, když lampa svítí. Jasné světlo může poškodit váš zrak.
- Aby se zabránilo nebezpečí požáru nebo úrazu elektrickým proudem, nevystavujte toto zařízení dešti ani vlhkosti.
- Toto zařízení neotevírejte ani nedemontujte hrozí nebezpečí úrazu elektrickým proudem.
- Před výměnou lampy nechte zařízení vychladnout a při výměně dodržujte veškeré pokyny.
- Tento výrobek sám detekuje životnost lampy. Jakmile se začnou zobrazovat varovné zprávy, lampu vyměňte.
- Po výměně modulu lampy nuluite funkci "Resetování hodin lampy" v nabídce OSD "Správa".
- Při vypínání projektoru zajistěte, aby projektor nebyl odpojen od napájení, dokud nedokončí cyklus chlazení.
- Nejdříve zapněte projektor a potom zdroje signálu.
- Během provozu projektoru nenasazujte víčko na objektiv.
- Když lampa dosáhne konce sví životnosti, shoří, přičemž může být slyšet praskavý zvuk. V takovém případě nebude možné projektor znovu zapnout, dokud nebude vyměněn modul lampy. Při výměně lampy postupujte podle pokynů v části "Výměna lampy (pouze pro [servisní pracovníky\)](#page-51-0)".

# <span id="page-8-0"></span>Čištění objektivu

- Před čištěním objektivu vypněte napájení projektoru, odpojte napájecí kabel a nechte projektor vychladnout alespoň 30 minut.
- K odstranění prachu použijte nádobku se stlačeným vzduchem.
- Opatrně otřete objektiv speciální utěrkou pro čištění objektivů. V žádném případě se nedotýkejte objektivu prsty.
- K čištění objektivu nepoužívejte alkalické/kyselé detergenty ani těkavá rozpouštědla. Na poškození objektivu způsobená při čištění se nevztahuje záruka.

**Varování:**

- K odstranění prachu nebo nečistot z objektivu nepoužívejte sprej, který obsahuje hořlavé plyny. Mohlo by dojít k požáru vlivem vysokého tepla uvnitř projektoru.
- Nečistěte objektiv, pokud se projektor zahřívá, protože by mohlo dojít k odloupnutí povrchové vrstvy z objektivu.
- Objektiv neotírejte ani se jej nedotýkejte tvrdým předmětem.

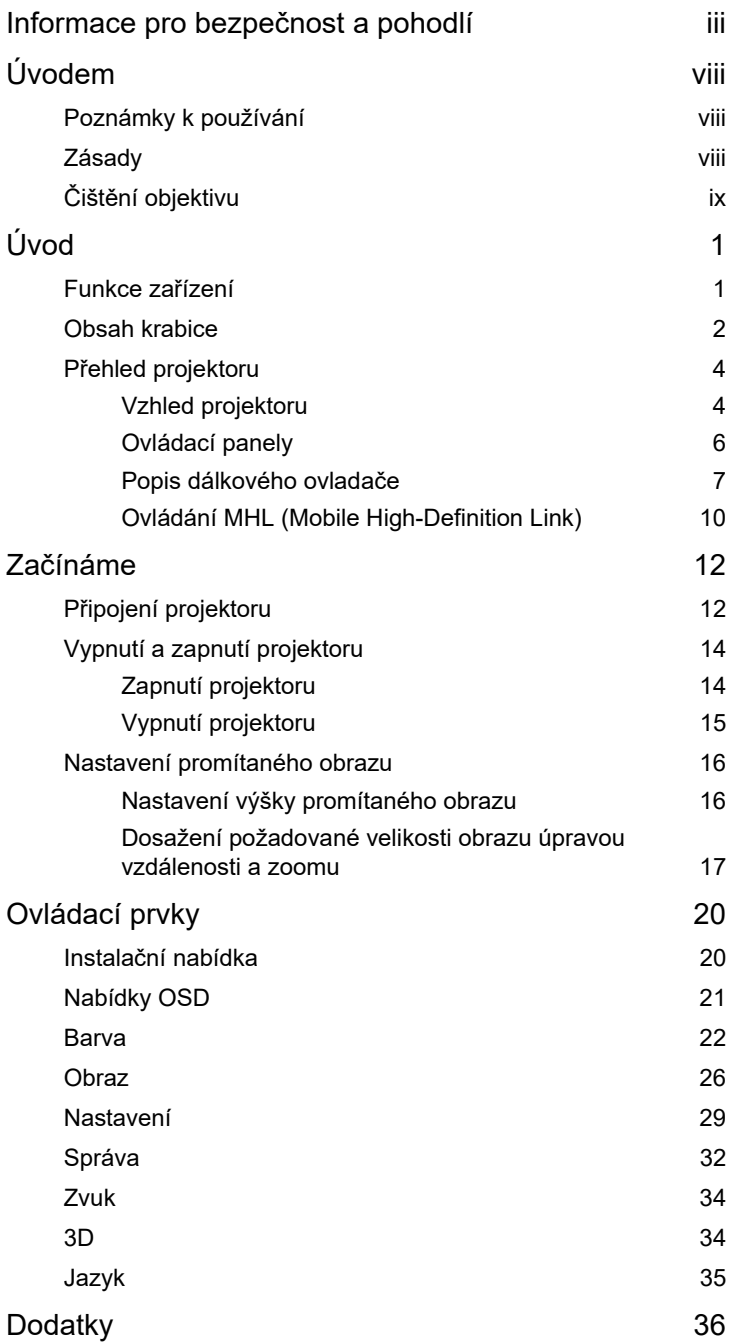

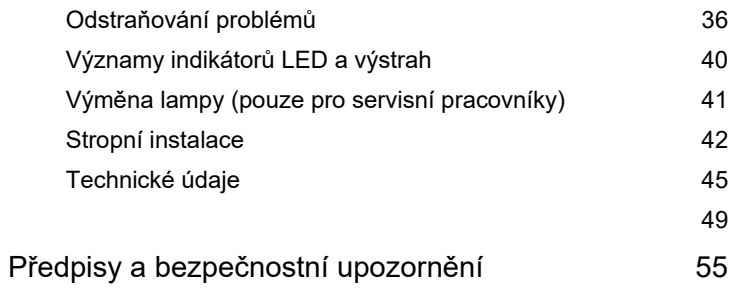

# <span id="page-11-0"></span>**Úvod**

1

# <span id="page-11-1"></span>**Funkce zařízení**

Tento výrobek je jednočipový projektor DLP®. Mezi jeho skvělé funkce patří:

- Technologie DLP<sup>®</sup>
- Umožňuje promítat 3D obsah prostřednictvím technologie DLP Link: Podpora Blue-Ray 3D
- Technologie Acer ColorBoost Technology zajišt'uje opravdové přírodní barvy pro sytý a živý obraz
- Vysoký jas a kontrastní poměr
- Technologie Acer LumiSense dokáže inteligentně a automaticky optimalizovat promítaný obraz na nejpohodlnější viditelnou svítivost na základě zobrazovaného obsahu.
- Různé zobrazovací režimy umožňují optimální výkon za jakýchkoli podmínek
- Kompatibilní s režimy NTSC / PAL / SECAM a podpora režimu HDTV (480i/p, 576i/p, 720p, 1080i/p)
- Nižší spotřeba energie, úsporný režim (ECO) a režim EcoPro prodlužují životnost lampy
- Technologie Acer EcoProjeciton Technology přináší inteligentní přístup k řízení spotřeby a fyzické vylepšení účinnosti
- Vybaveno připojením HDMI™ a MHL s podporou HDCP
- Inteligentní rozpoznávání zajišťuje rychlé a inteligentní rozpoznání zdroje
- Vícejazyčná nabídka OSD
- Ruční ostření/zoomování promítacího objektivu
- Digitální zoom 0,8 ~ 2x a panoramatická funkce
- Kompatibilní s operačními systémy Microsoft® Windows® 2000, XP, Vista®, Windows 7, Windows 8.1, Windows 10, Macintosh®
- Podpora zobrazení signálu MHL V2.1
- Podpora LumiSense
- Podpora formátu HDR pod rozlišení 1080p
- Podpora 1080P/120Hz
- Podpora nízkého zpoždění vstupu 8,3 ms
- Podpora Acer Display Widget

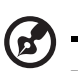

**Poznámka:** Funkce se liší v závislosti na modelu.

# <span id="page-12-0"></span>**Obsah krabice**

Tento projektor je dodáván se všemi položkami uvedenými níže. Zkontrolujte , zda je vaše zařízení kompletní. Pokud některá položka chybí, ihned kontaktujte prodejce.

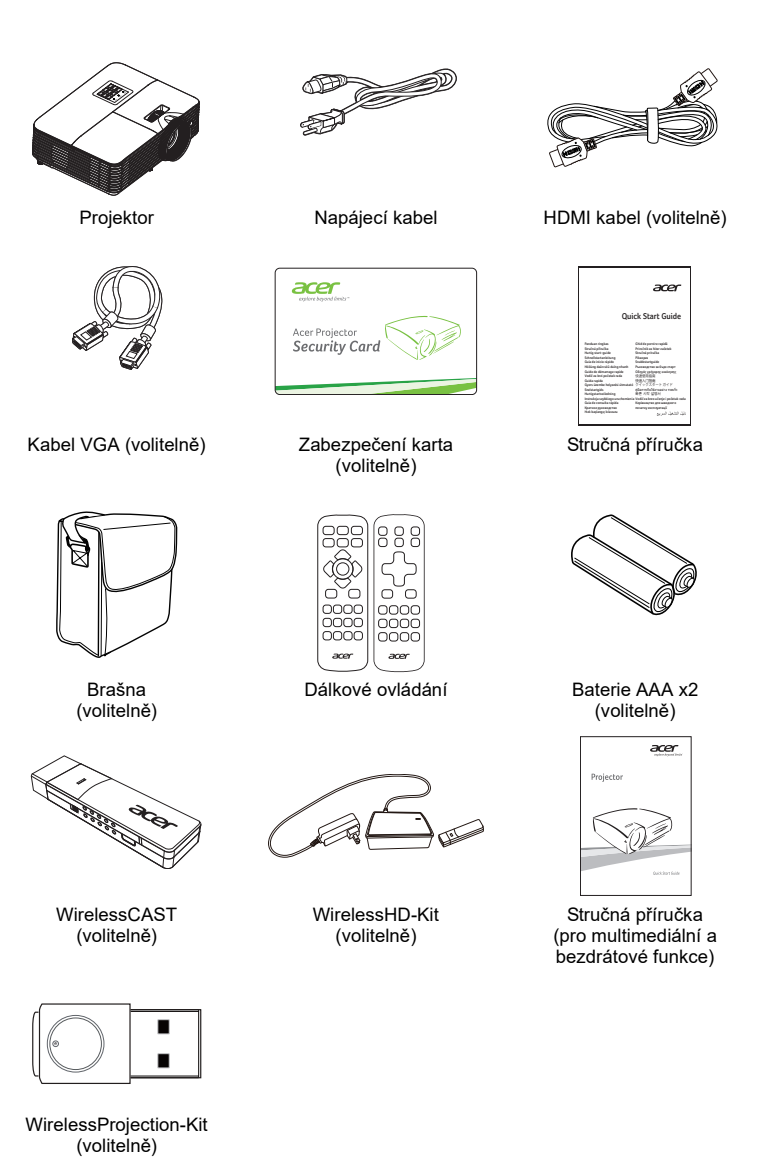

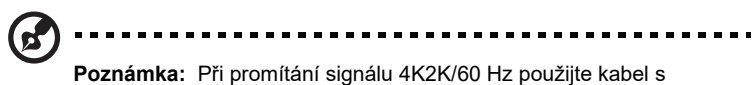

certifikací HDMI Premium 4K2K/60 Hz podporující šířku pásma 18 Gb/s.

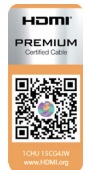

Důvěřujte kabelu se štítkem

# <span id="page-14-0"></span>**P řehled projektoru**

## <span id="page-14-1"></span>**Vzhled projektoru**

Přední / horní strana

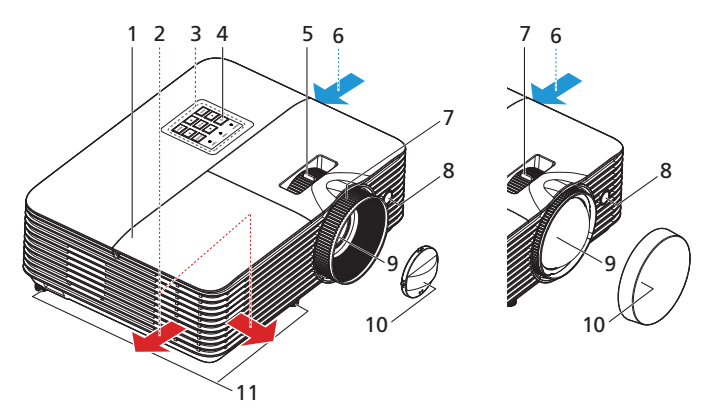

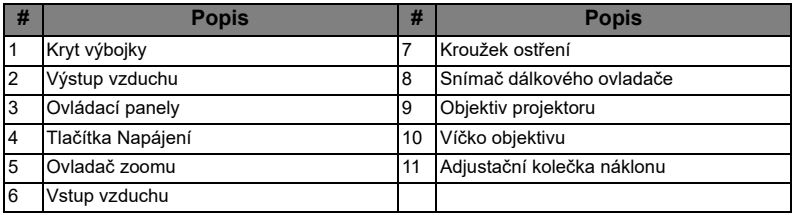

#### Zadní strana

5

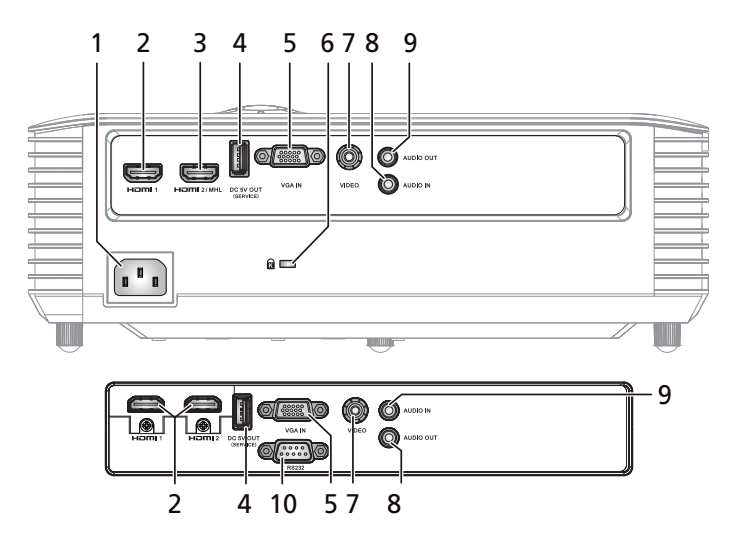

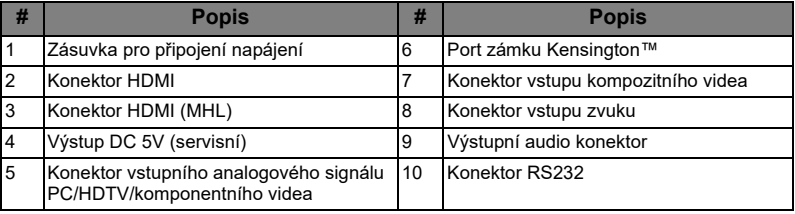

 $\blacksquare$ 

. . . . . . . . . .

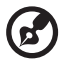

**Poznámka:** Funkce se liší v závislosti na modelu.

# <span id="page-16-0"></span>**Ovládací panely**

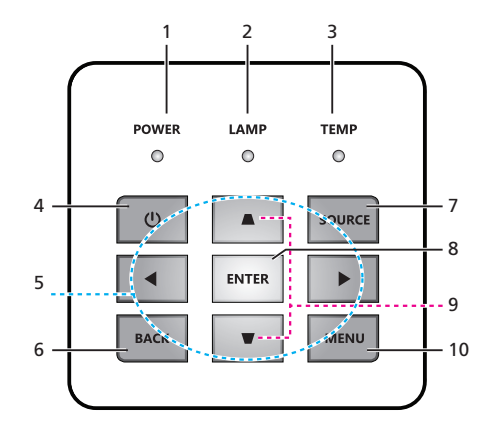

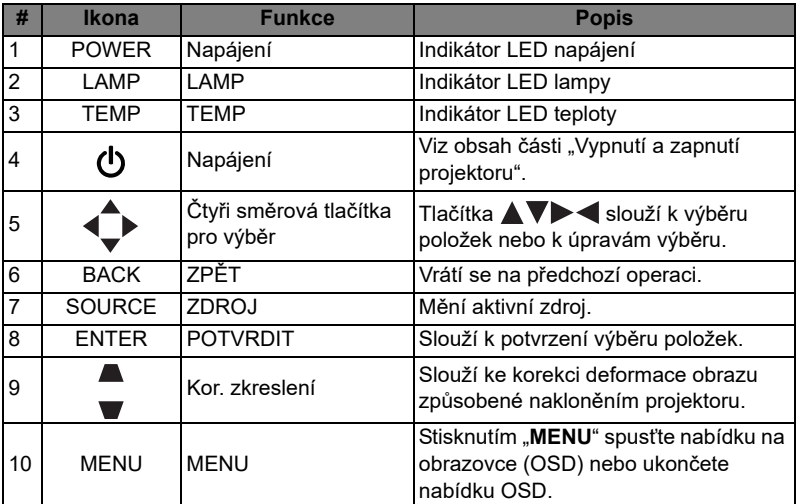

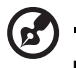

**Poznámka:** Funkce se liší v závislosti na modelu.

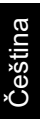

## <span id="page-17-0"></span>**Popis dálkového ovladače**

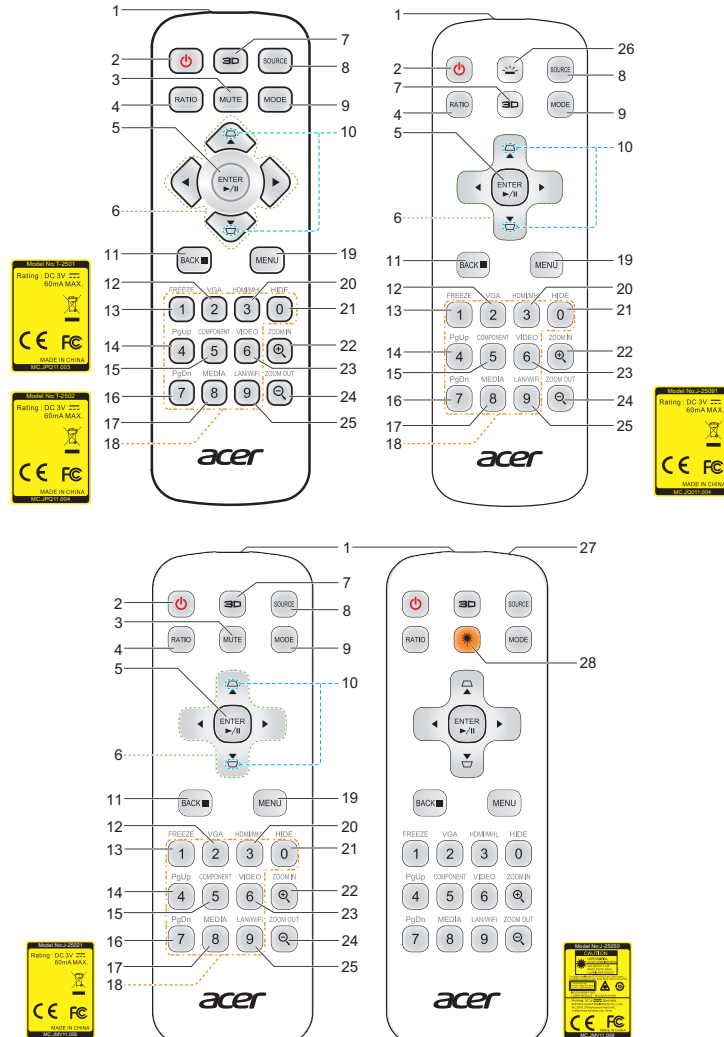

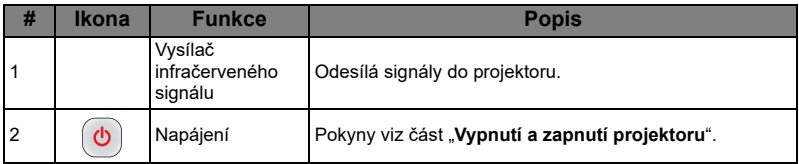

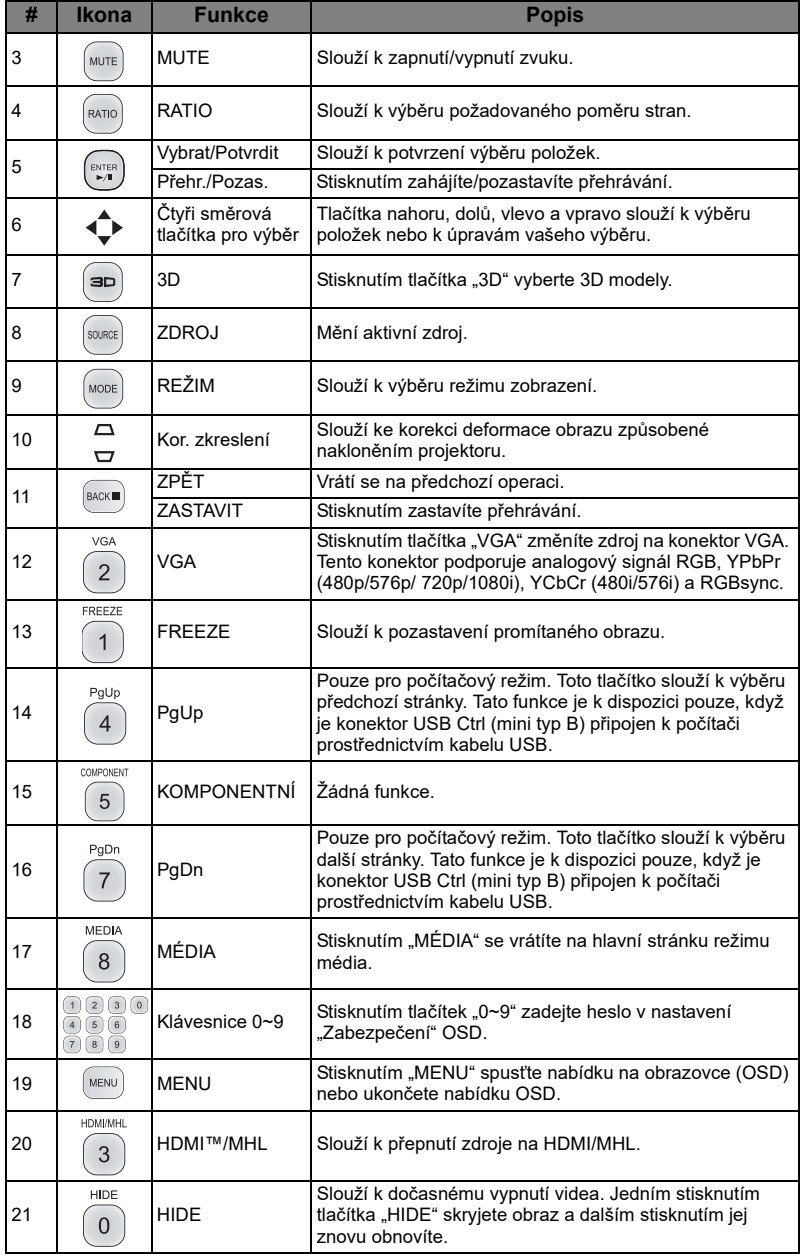

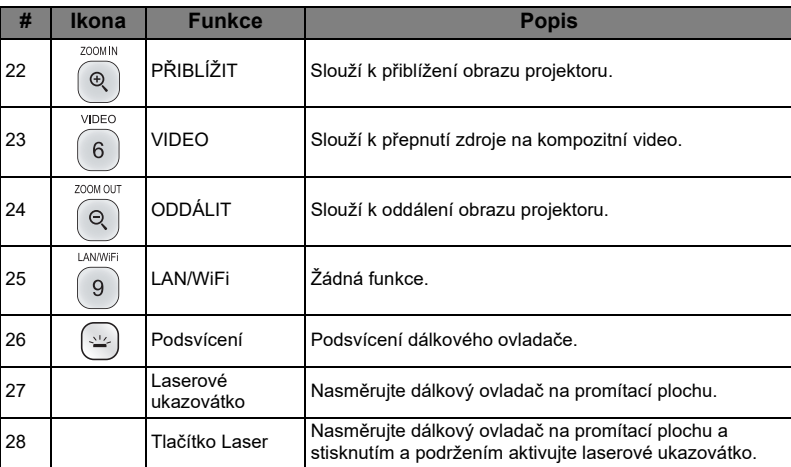

 $\bigcirc$ -------<u>. . . . . . . . .</u> **Poznámka:** Funkce se liší v závislosti na modelu.

### <span id="page-20-0"></span>**Ovládání MHL (Mobile High-Definition Link)**

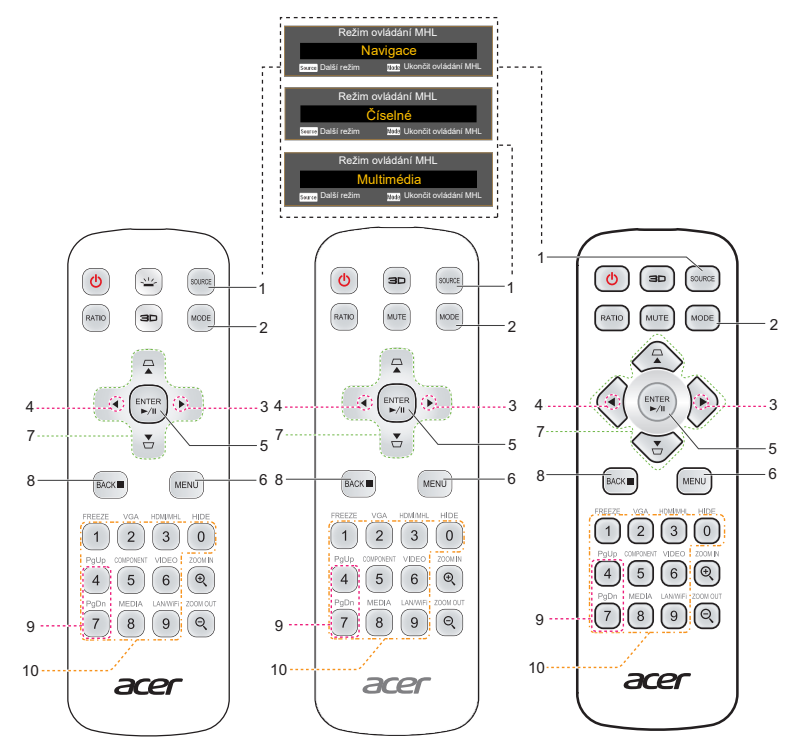

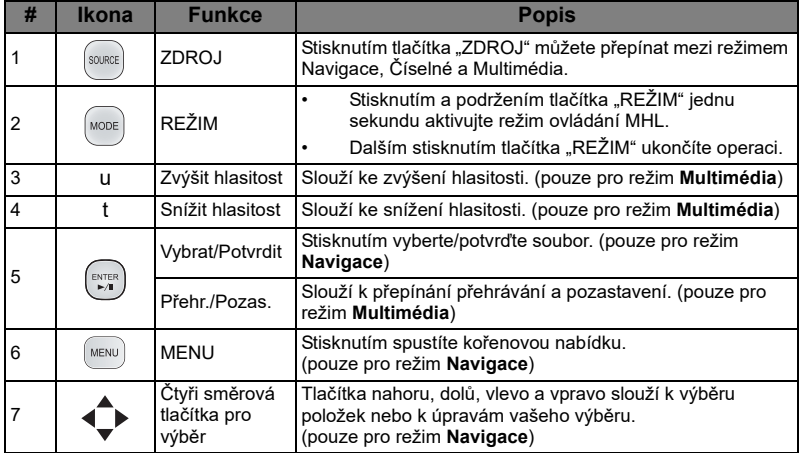

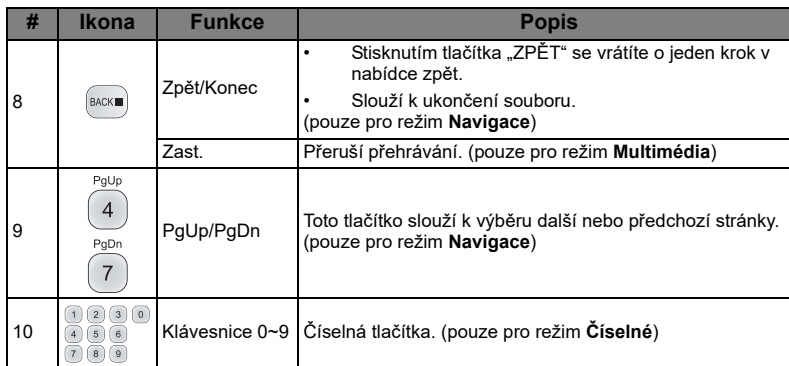

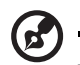

. . . . j. . . . . . ÷. ä,

**Poznámka:** Funkce se liší v závislosti na modelu.

# <span id="page-22-2"></span><span id="page-22-0"></span>**Začínáme**

<span id="page-22-1"></span>Připojení projektoru

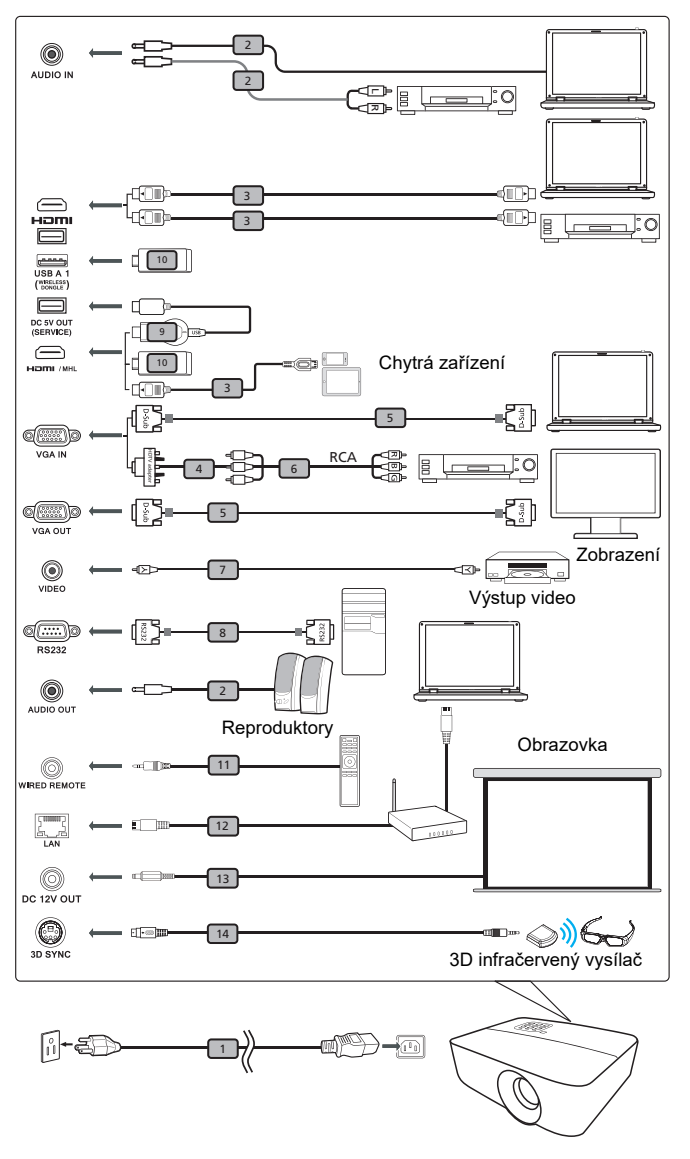

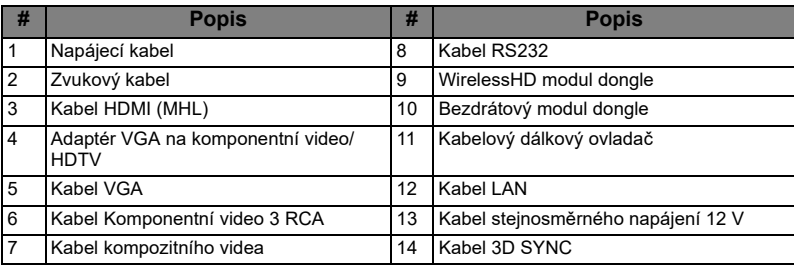

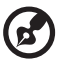

**Poznámka 1:** Aby byla zajištěna dobrá spolupráce projektoru a počítače, musí být časování režimu zobrazení kompatibilní s projektorem.

**Poznámka 2:** Funkce se liší v závislosti na modelu.

**Poznámka 3:** Kabel USB délky nad 5 m vyžaduje napájený prodlužovač.

**Poznámka 4:** Některé chytré telefony vyžadují k aktivaci funkce MHL konvertor (dodaný výrobcem chytrého telefonu).

**Poznámka 5:** Konektor výstupu stejnosměrného napájení USB 5 V podporuje výstup napájení 5 V pro nabíjení nabíječky Power Bank pouze, když není rozpoznán zdroj MHL.

**Poznámka 6:** Smyčka VGA OUT pouze pro VGA IN 1.

**Poznámka 7:** Některá chytrá zařízení vyžadují k aktivaci funkce MHL konvertor (dodaný výrobcem chytrého zařízení).

**Poznámka 8:** Kompatibilní moduly HDMI/MHL dongle: WirelessHD (MWIHD1), MWA3, Chromecast™.

# <span id="page-24-2"></span><span id="page-24-0"></span>**Vypnutí a zapnutí projektoru**

# <span id="page-24-1"></span>**Zapnutí projektoru**

- 1 Zkontrolujte, zda jsou napájecí kabel a signálový kabel řádně připojeny. Indikátor napájení začne blikat červeně.
- 2 Zapněte projektor stisknutím tlačítka "Napájení" na ovládacím panelu nebo na dálkovém ovládaní. Indikátor napájení začne svítit modře.
- 3 Zapněte zdroj (počítač, notebook, videopřehrávač atd.). Projektor automaticky rozpozná zdroj.
	- Pokud se na obrazovce objeví ikony "Zámek" a "Zdroj", znamená to, že projektor je zamknutý na specifický typ zdroje a žádný vstupní signál tohoto typu nebyl rozpoznán.
	- Jestliže se zobrazí zpráva "Žádný signál", zkontrolujte, zda jsou řádně připojené signálové kabely nebo stiskněte tlačítko pro přímý výběr zdroje.
	- Připojíte-li více zdrojů současně, můžete je přepínat tlačítkem "Zdroj" na ovládacím panelu, na dálkovém ovladači nebo přímým tlačítkem zdroje na dálkovém ovladači.

# <span id="page-25-0"></span>**Vypnutí projektoru**

- 1 Chcete-li vypnout projektor, stiskněte a podržte vypínač. Zobrazí se tato zpráva: **"Vypnutí dokončíte dalším stisknutím vypínače"** Znovu stiskněte vypínač.
- 2 Po vypnutí projektoru začne indikátor LED napájení svítit ČERVENĚ a rychle blikat a ventilátor(y) poběží přibližně 2 minuty, aby se zajistilo řádné chlazení systému. (podporováno pouze v režimu "Shrnutí")
- 3 Dokud je připojen napájecí kabel, můžete stisknutím vypínače během 2 minutového procesu vypínání kdykoli projektor ihned znovu zapnout. (podporováno pouze v režimu "Shrnutí")
- 4 Po dokončení chlazení systému indikátor LED napájení přestane blikat a začne svítit červeně, což označuje pohotovostní režim.
- 5 Nyní můžete bezpečně odpojit napájecí kabel.

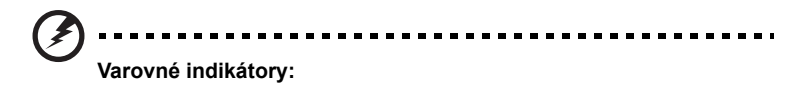

- **"Projektor je přehřátý. Lampa se brzy automaticky vypne."** Tato zobrazená zpráva informuje, že projektor se přehřál. Lampa automaticky zhasne, projektor se automaticky vypne a indikátor LED teploty začne svítit červeně. Kontaktujte nejbližšího prodejce nebo servisní středisko.
- **"Selhání ventilátoru. Lampa se brzy automaticky vypne."** Tato zobrazená zpráva informuje, že nefunguje ventilátor. Lampa automaticky zhasne, projektor se automaticky vypne a indikátor LED teploty bude blikat. Kontaktujte nejbližšího prodejce nebo servisní středisko.

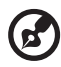

**Poznámka 1:** Kdykoli se projektor automaticky vypne a indikátor LED lampy začne svítit červeně, kontaktujte nejbližšího prodejce nebo servisní středisko.

**Poznámka 2:** Funkce se liší v závislosti na modelu. **Upozornění!** Projektor přejde do dvouminutového intervalu chlazení pro zajištění trvalého optimálního provozu lampy.

**Upozornění!** Nevypínejte projektor do 1 minuty od zapnutí.

# <span id="page-26-0"></span>**Nastavení promítaného obrazu**

### <span id="page-26-1"></span>**Nastavení výšky promítaného obrazu**

Tento projektor je vybaven zvedací nožkou pro nastavení výšky obrazu.

#### Zvýšení/snížení obrazu:

Pomocí kolečka nastavení náklonu jemně dolaďte úhel zobrazení.

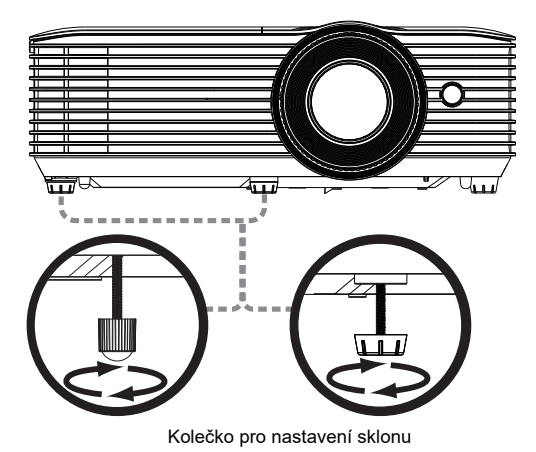

eština

#### <span id="page-27-1"></span>**Dosažení požadované velikosti obrazu úpravou vzdálenosti a zoomu**

<span id="page-27-0"></span>V následující tabulce jsou uvedeny možnosti dosažení požadované velikosti obrazu úpravou polohy nebo nastavením kroužku zoomu.

• Řada 1080p s poměrem zoomu 1,1x a poměrem vzdálenosti a šířky 1,47~1,62:1

Chcete-li dosáhnout velikosti obrazu 60", umístěte projektor do vzdálenosti 2,0 m až 2,2 m od promítací plochy.

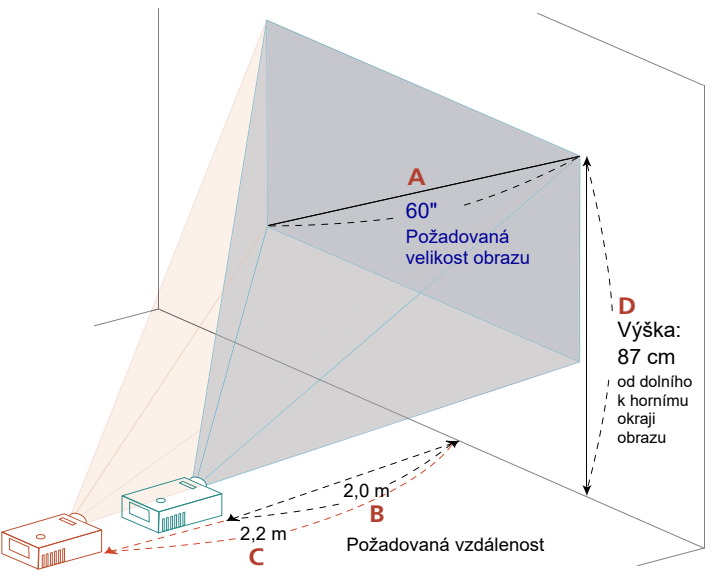

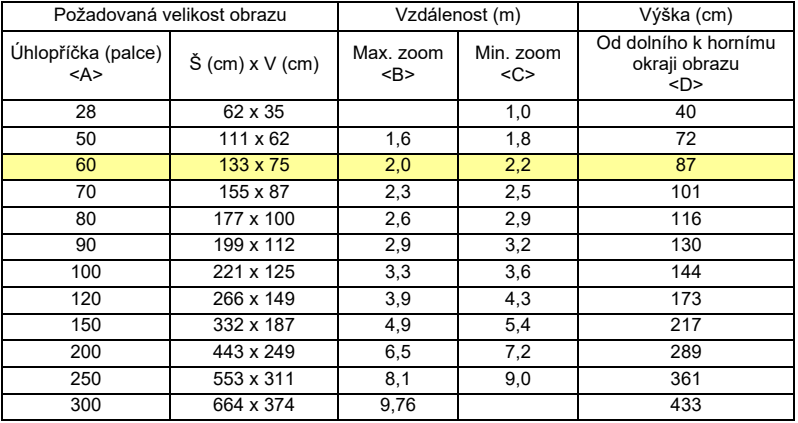

Poměr zoomu: 1,1x

Čeština

• Řada 1080p s poměrem zoomu 1,0x a poměrem vzdálenosti a šířky 0,5:1 Chcete-li dosáhnout velikost obrazu 60", umístěte projektor do vzdálenosti 0,7 m od promítací plochy.

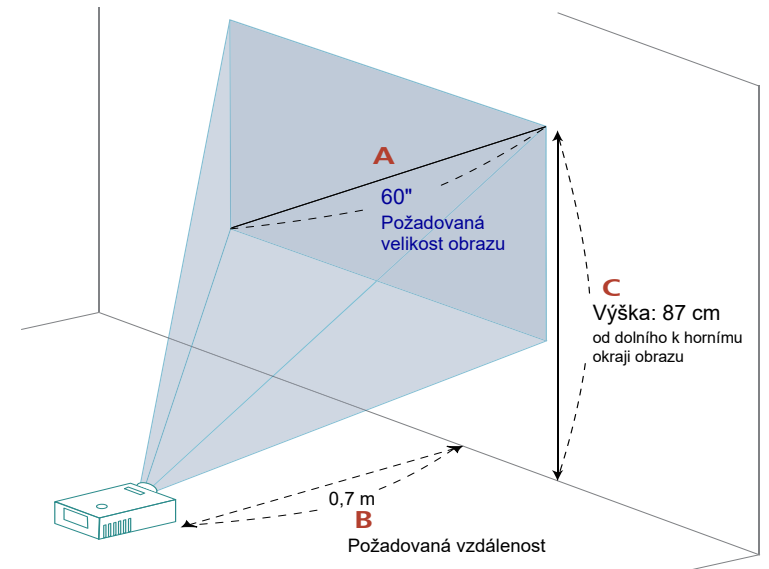

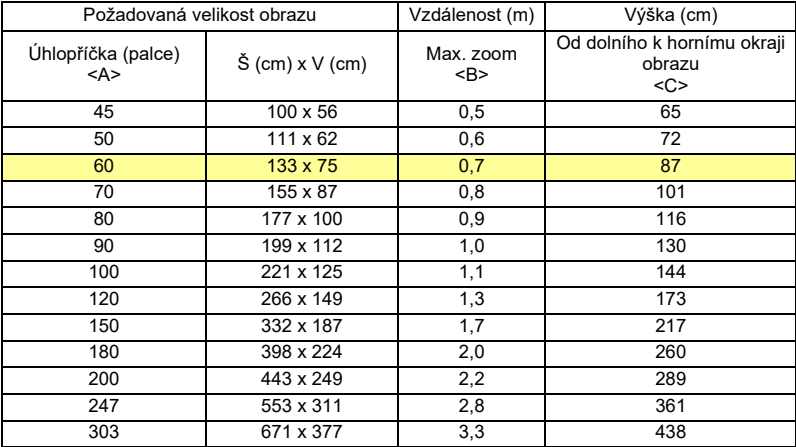

Poměr zoomu: 1,0x

• Řada 1080p s poměrem zoomu 1,1x a poměrem vzdálenosti a šířky 1,5~1,66:1 Chcete-li dosáhnout velikosti obrazu 60", umístěte projektor do vzdálenosti 2,0 m až 2,2 m od promítací plochy.

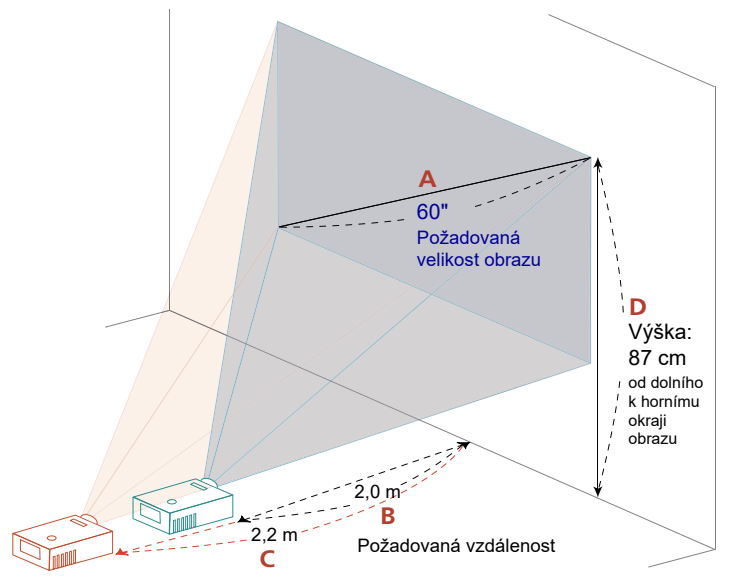

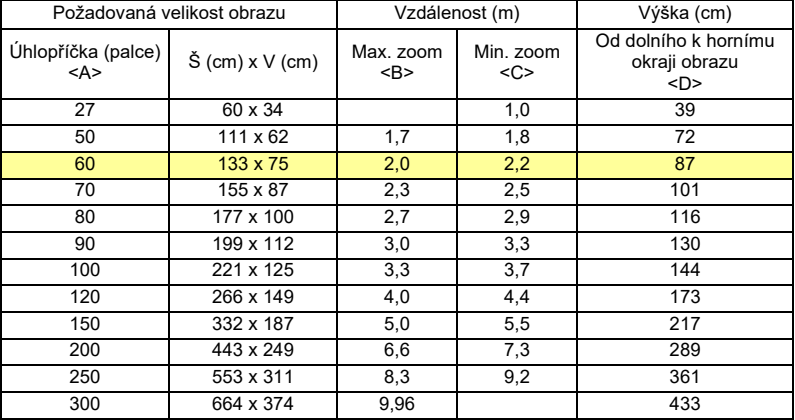

Poměr zoomu: 1,1x

# <span id="page-30-0"></span>**Ovládací prvky**

# <span id="page-30-1"></span>**Instalační nabídka**

Instalační nabídka obsahuje obrazovkovou nabídku (OSD) pro instalaci a údržbu projektoru. Použijte nabídku OSD pouze, když je na promítací ploše zobrazena zpráva "Žádný vstupní signál".

Volby nabídky obsahují nastavení a seřízení velikosti a vzdálenosti promítací plochy, zaostření, korekce lichoběžníkového zkreslení obrazu a další možnosti.

- 1 Zapněte projektor stisknutím tlačítka "Napájení" na ovládacím panelu.
- 2 Stisknutím tlačítka "**MENU**" na dálkovém ovladači spusťte nabídku OSD pro instalaci a údržbu projektoru.

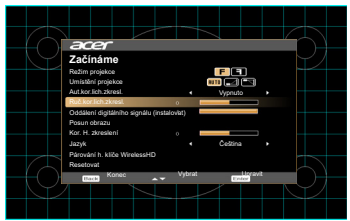

- 3 Vzor na pozadí slouží jako vodítko při seřizování kalibrace a úpravách nastavení, například velikosti a vzdálenosti promítací plochy, zaostření a dalších nastavení.
- 4 Instalační nabídka obsahuje řadu možností.

Pomocí tlačítek se šipkami nahoru a dolů vyberte volbu, pomocí tlačítek se šipkami vpravo a vlevo upravte nastavení vybrané volby a stisknutím tlačítka "POTVRDIT" přejděte na podnabídku nastavení funkce. Nová nastavení budou automaticky uložena při ukončení nabídky.

5 Stisknutím tlačítka "MENU" nebo "ZPĚT" můžete kdykoli nabídku ukončit a vrátit se na uvítací obrazovku Acer.

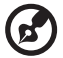

------------

**Poznámka:** Funkce se liší v závislosti na modelu.

# <span id="page-31-0"></span>**Nabídky OSD**

Tento projektor je vybaven vícejazyčnou nabídkou OSD, která umožňuje provádět úpravy obrazu a měnit celou řadu nastavení.

#### Používání nabídek OSD

- Chcete-li otevřít nabídku OSD, stiskněte tlačítko **"MENU"** na dálkovém ovladači nebo na ovládacím panelu.
- Po zobrazení nabídky OSD vyberte požadovanou položku v hlavní nabídce pomocí tlačítek  $(\triangle)(\blacktriangledown)$ . Po výběru požadované položky v hlavní nabídce stisknutím tlačítka "POTVRDIT" přejděte do podnabídky pro nastavení funkce.
- Pomocí tlačítek  $(\triangle)(\blacktriangledown)$  vyberte požadovanou položku a upravte nastavení pomocí tlačítek  $\left(\blacktriangleleft\right)\right(\blacktriangleright)$ .
- Vyberte další položku v podnabídce, kterou chcete upravit, a postupujte podle výše uvedených pokynů.
- Stisknutím tlačítka **"ZPĚT"** na dálkovém ovladači nebo ovládacím panelu se znovu zobrazí hlavní nabídka.
- Chcete-li zavřít nabídku OSD, stiskněte tlačítko **"ZPĚT"** na dálkovém ovladači nebo na ovládacím panelu. Nabídka OSD se zavře a projektor automaticky uloží nová nastavení.

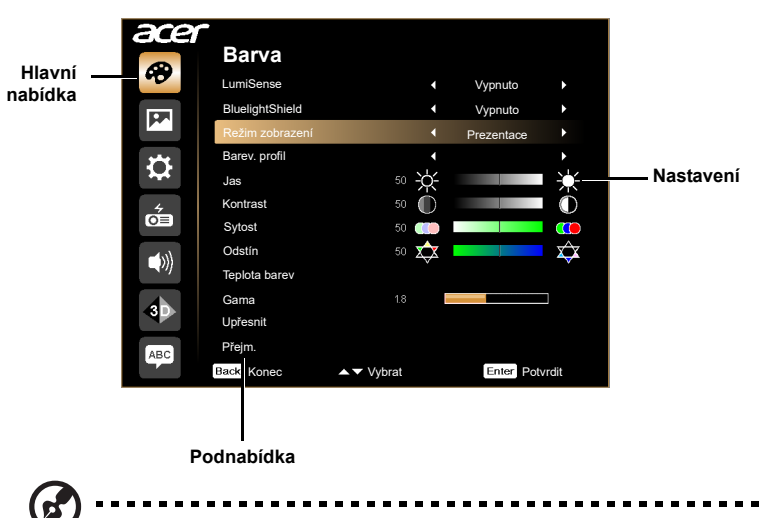

**Poznámka 1:** Některá z následujících nastavení OSD nemusí být k dispozici. Viz aktuální nabídka OSD vašeho projektoru. **Poznámka 2:** Funkce se liší v závislosti na modelu.

# <span id="page-32-0"></span>**Barva**

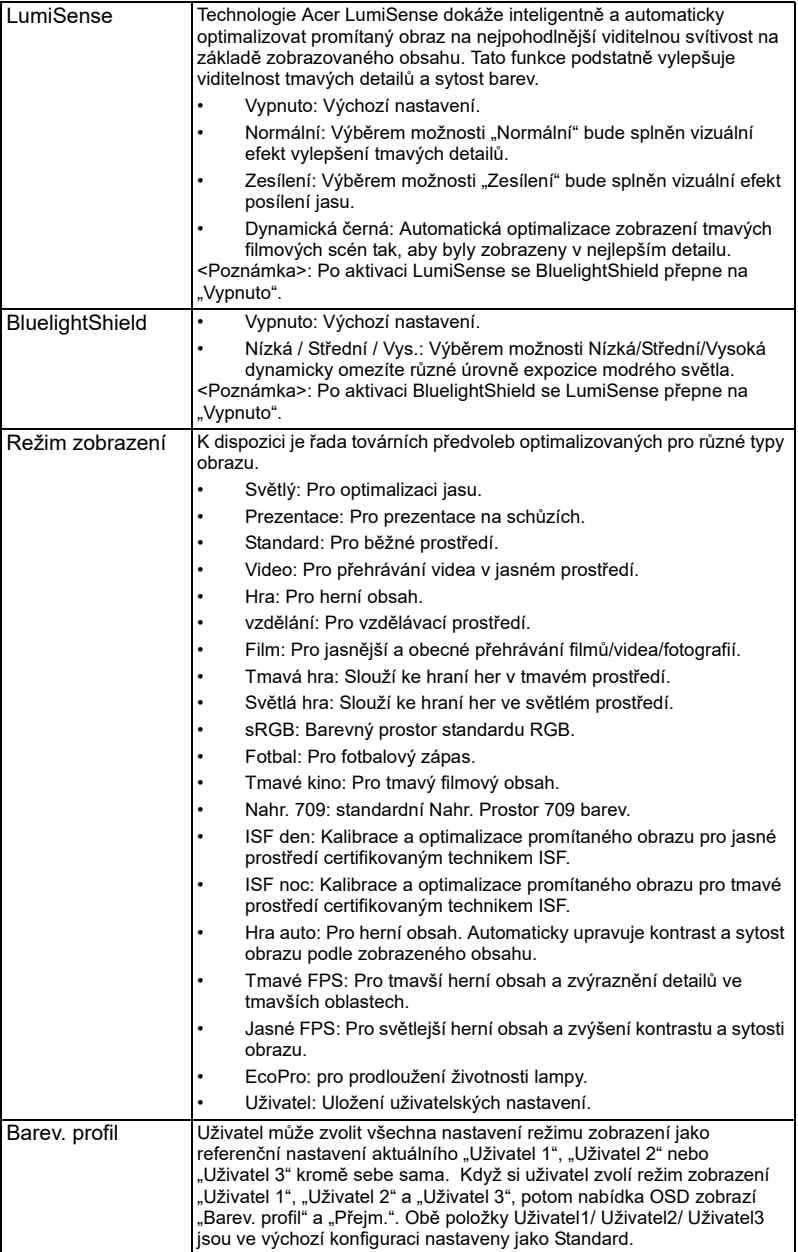

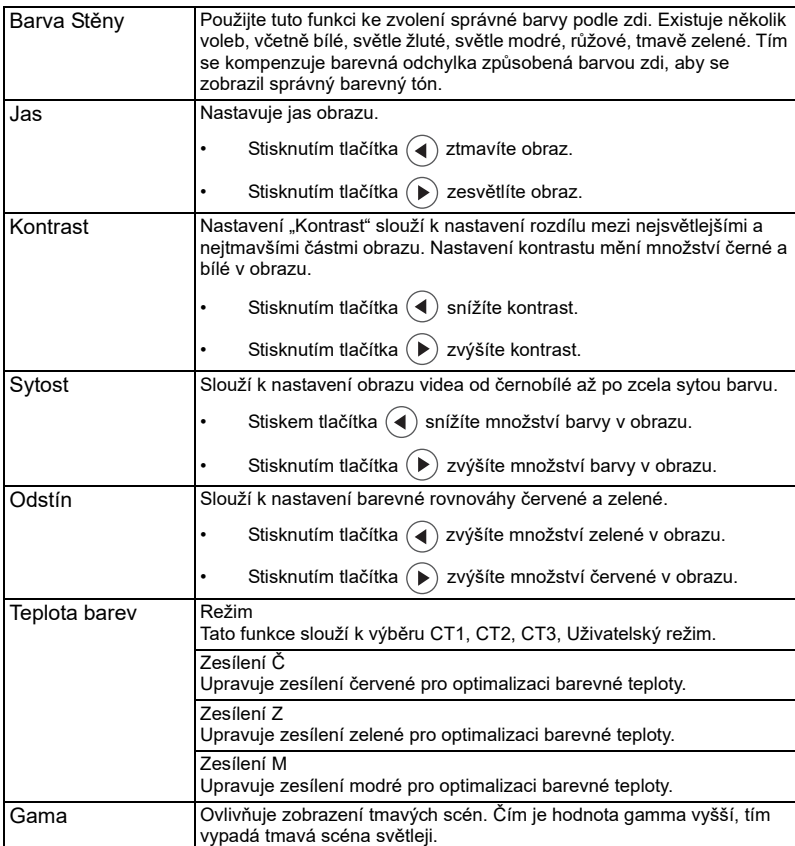

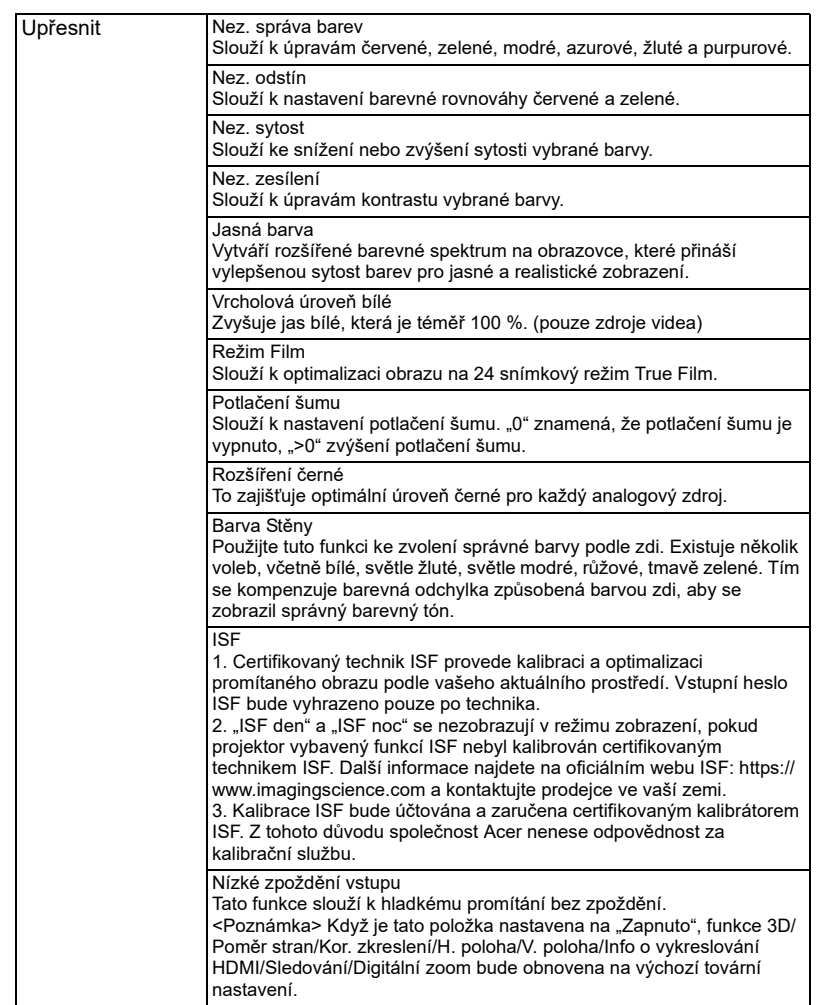

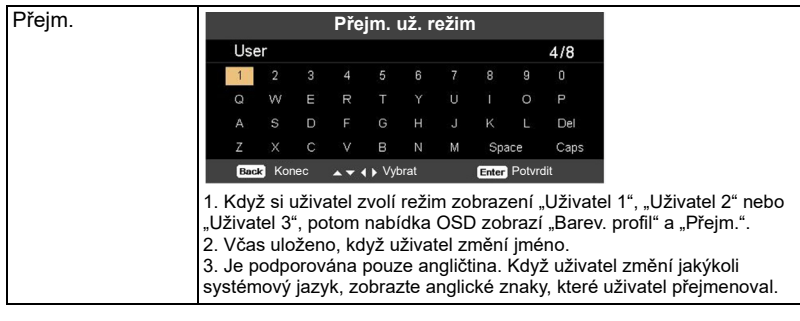

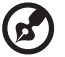

Poznámka 1: Funkce "Sytost" a "Odstín" nejsou podporovány v režimu počítač a HDMI.

----------

å.

**Poznámka 2:** Funkce se liší v závislosti na modelu.

# <span id="page-36-0"></span>**Obraz**

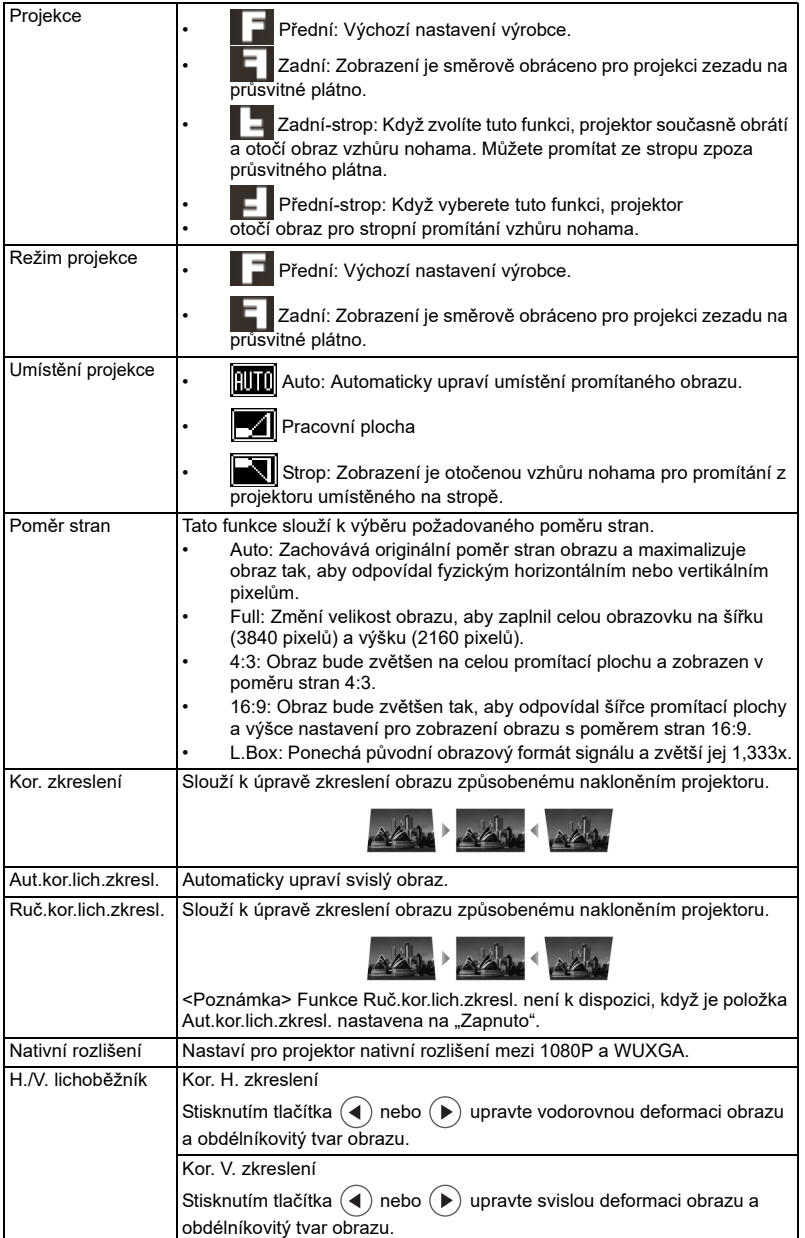

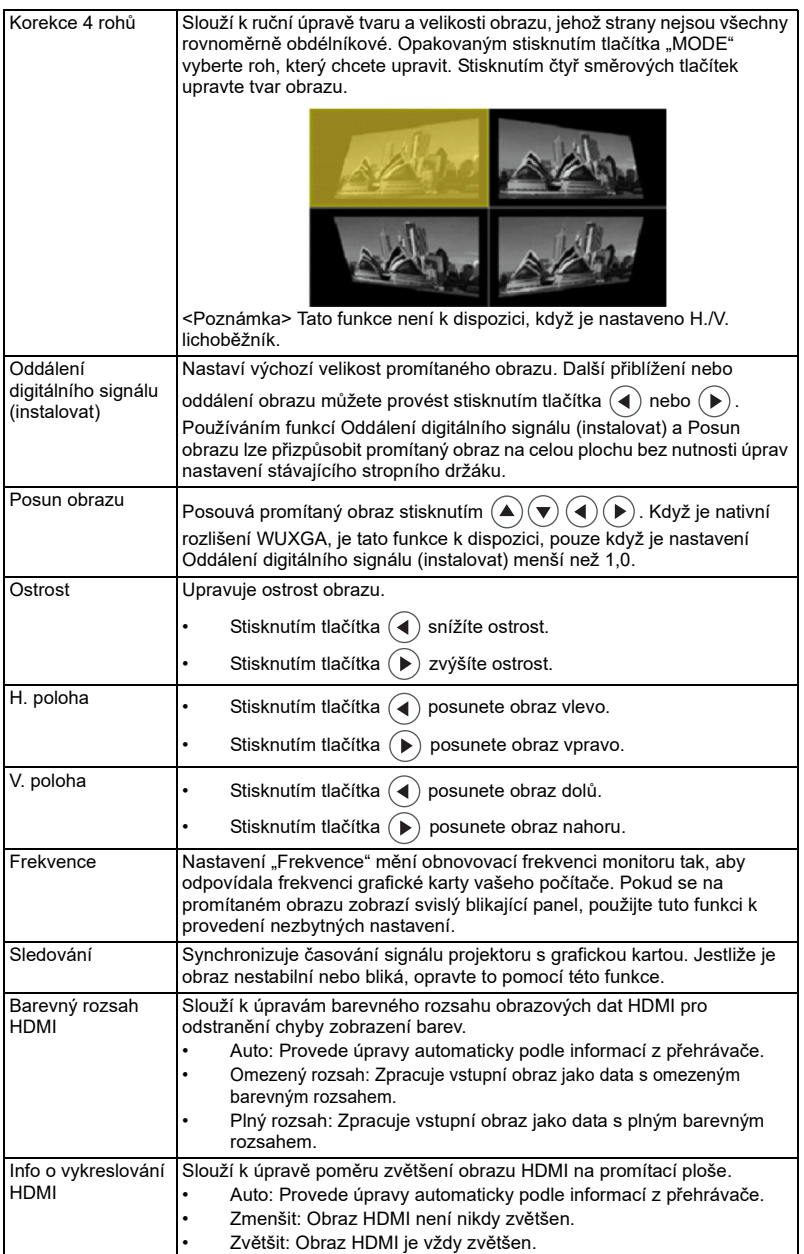

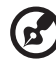

**Poznámka 1:** Funkce "H. poloha", "V. poloha", "Frekvence" a "Sledování"<br>nejsou podporovány v režimu HDMI nebo Video.<br>**Poznámka 2:** Funkce "Barevný rozsah HDMI" a "Info o vykreslování HDMI" jsou podporovány pouze v režimu HDMI.

**Poznámka 3:** Funkce se liší v závislosti na modelu.

# <span id="page-39-0"></span>**Nastavení**

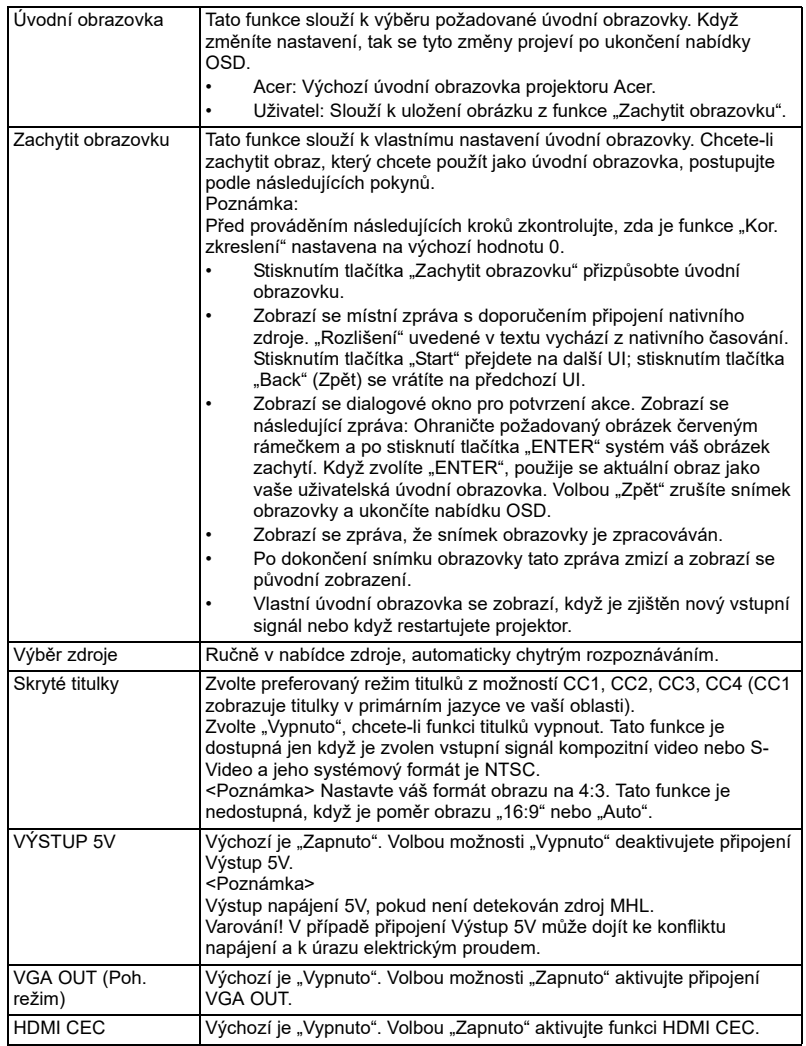

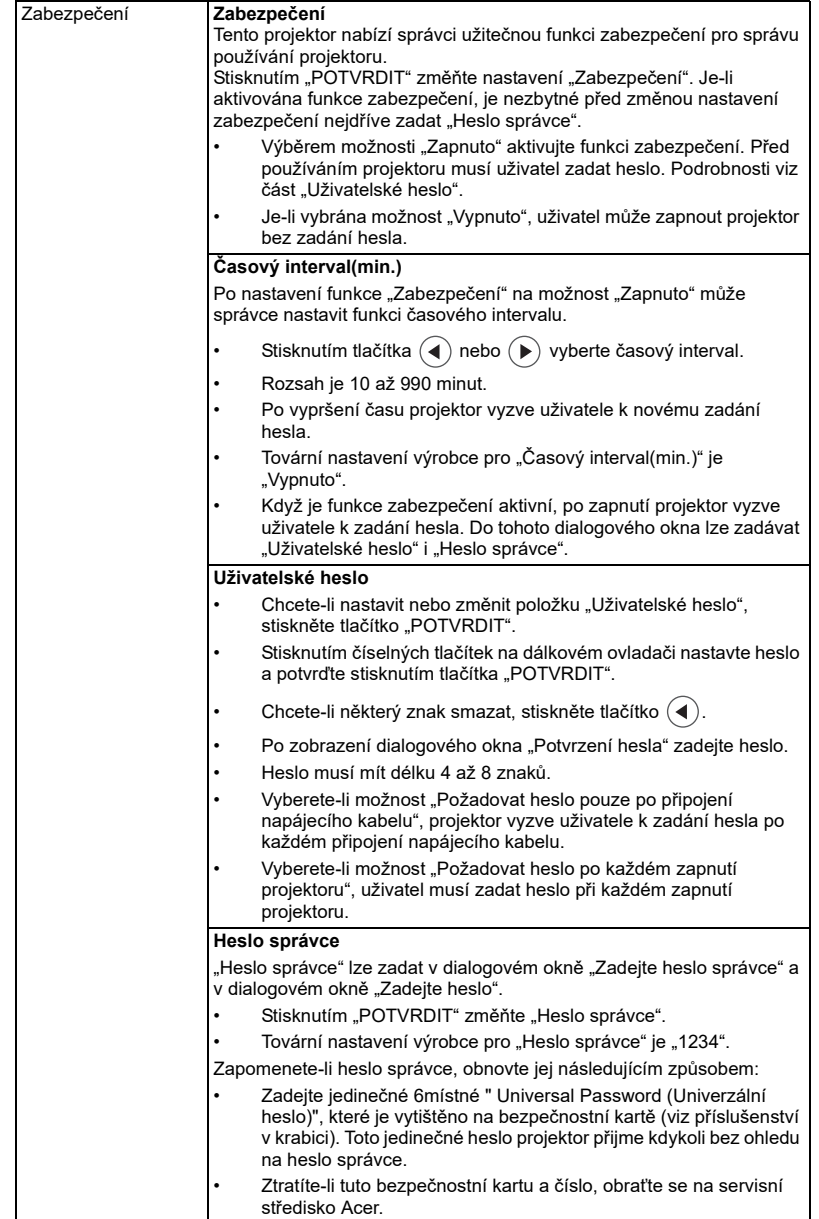

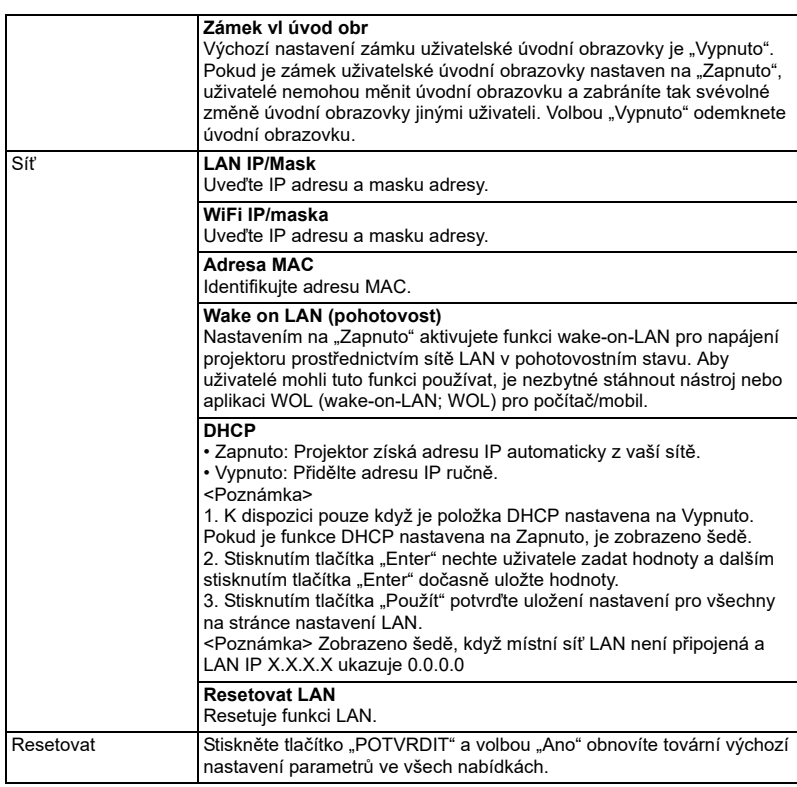

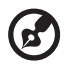

**Poznámka:** Funkce se liší v závislosti na modelu.

L.

...................................

# <span id="page-42-0"></span>**Správa**

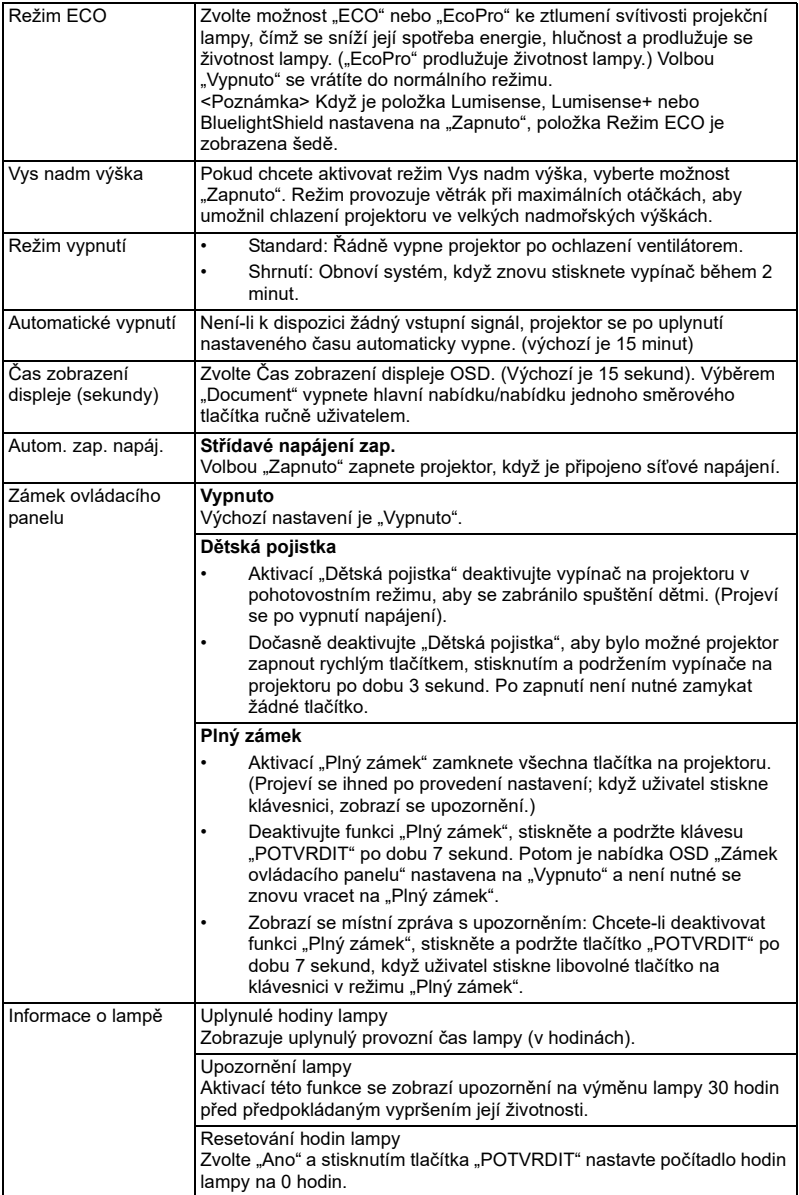

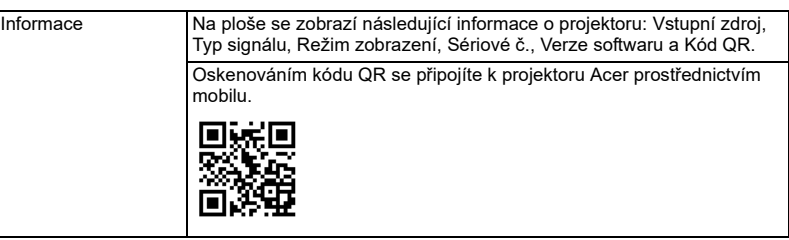

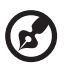

................................  $\blacksquare$  $\blacksquare$ Ē. **Poznámka:** Funkce se liší v závislosti na modelu.

33

# <span id="page-44-0"></span>**Zvuk**

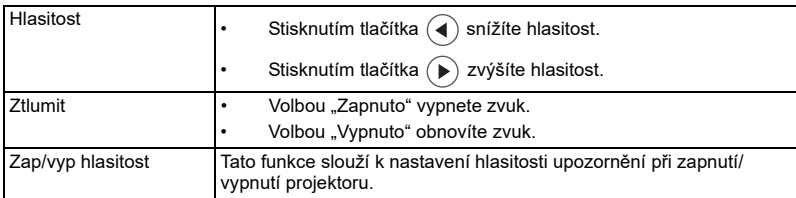

-------------**Poznámka:** Funkce se liší v závislosti na modelu.

# <span id="page-44-1"></span>**3D**

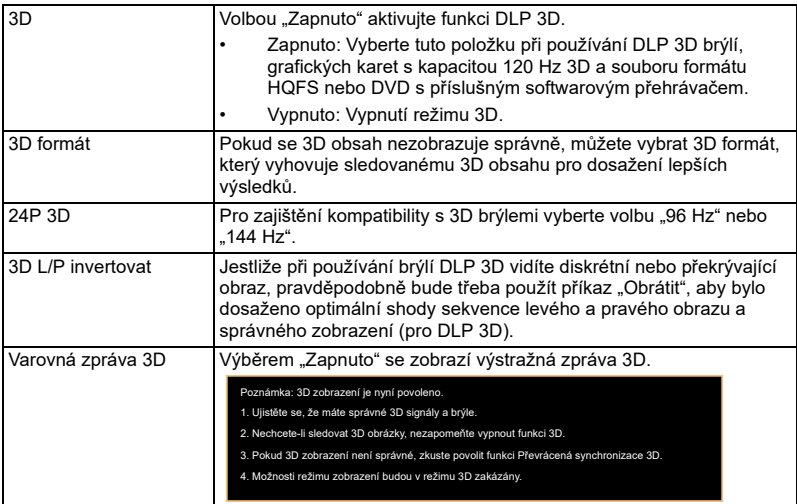

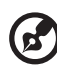

**Poznámka 1:** Pro správné zobrazení 3D jsou zapotřebí správná nastavení v aplikačním programu grafické karty 3D.

-------------------

**Poznámka 2:** Funkce "3D L/P invertovat" je k dispozici pouze, když je aktivováno 3D.

**Poznámka 3:** Pokud je 3D dosud aktivováno při zapnutí napájení projektoru, zobrazí se připomenutí. Upravte nastavení podle potřeby.

**Poznámka 4:** U modelu WUXGA 24P 3D nelze měnit měřítko z důvodu omezení vyrovnávací paměti TI ASIC. Při rozpoznání vstupů 24P 3D (96 Hz nebo 144 Hz) budou položky Poměr stran / Info o vykreslování HDMI zobrazeny šedě a tlačítko HIDE nebude podporováno.

# <span id="page-45-0"></span>**Jazyk**

35

#### Jazyk Slouží k výběru jazyka nabídky OSD. Pomocí tlačítka  $\textcircled{\textcircled{\footnotesize{*}}}(\textcircled{\textcircled{\footnotesize{*}}})$  nebo vyberte požadovaný jazyk nabídky. Stisknutím tlačítka "POTVRDIT" potvrďte výběr.

# <span id="page-46-0"></span>Dodatky

# <span id="page-46-1"></span>Odstraňování problémů

Pokud máte problémy s projektorem Acer, postupujte podle následujících pokynů pro jejich odstranění. Pokud problémy přetrvávají, obrat'te se na místního prodejce nebo servisní středisko.

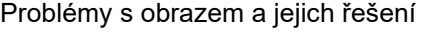

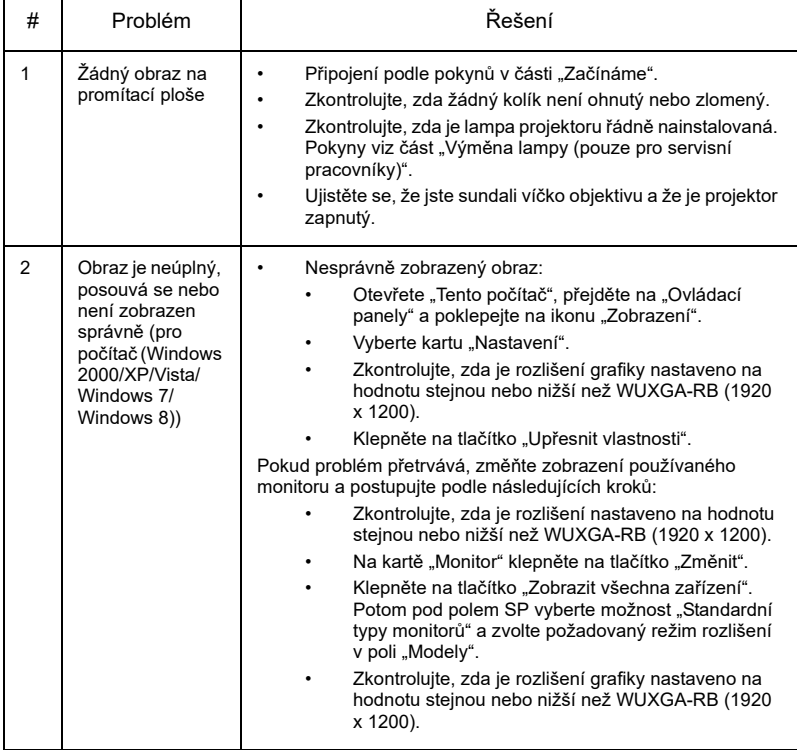

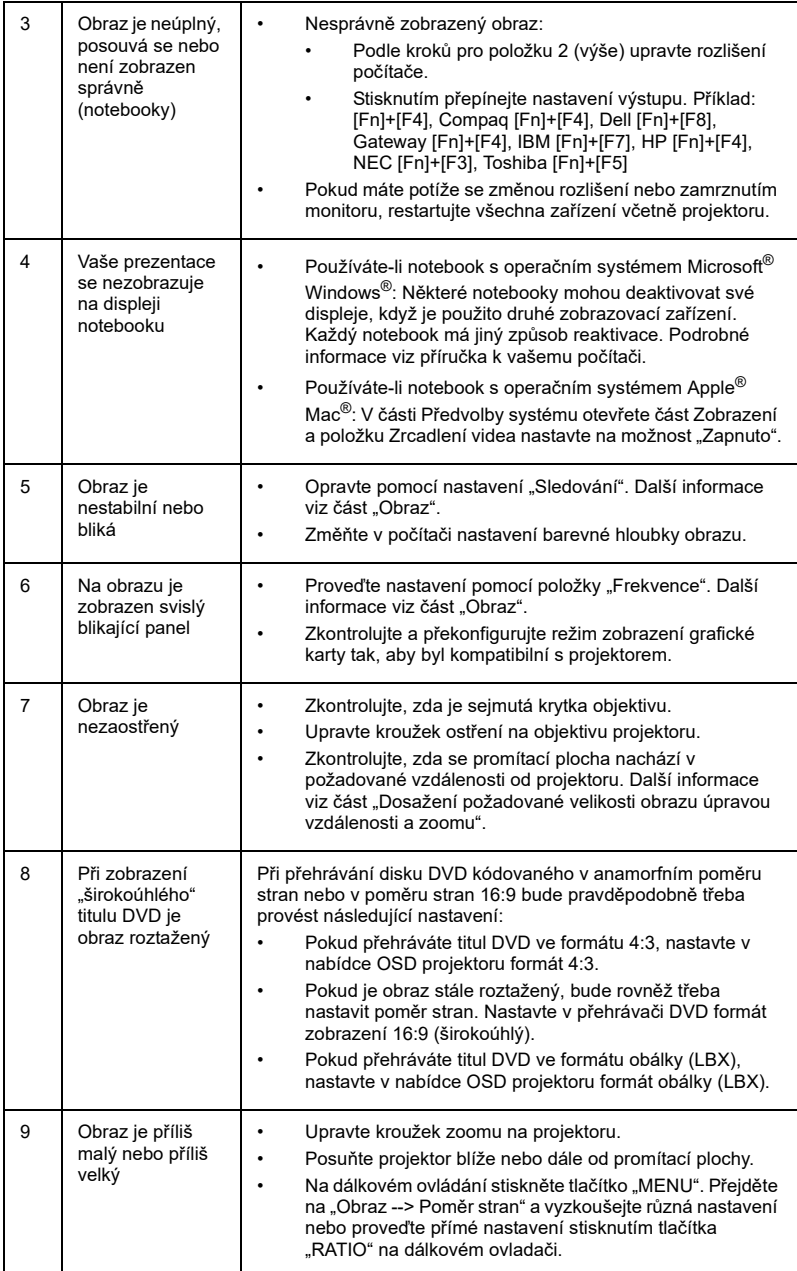

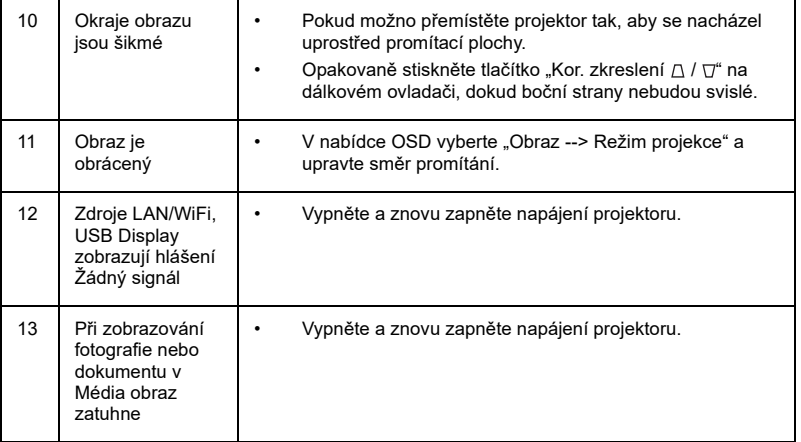

### Zprávy OSD

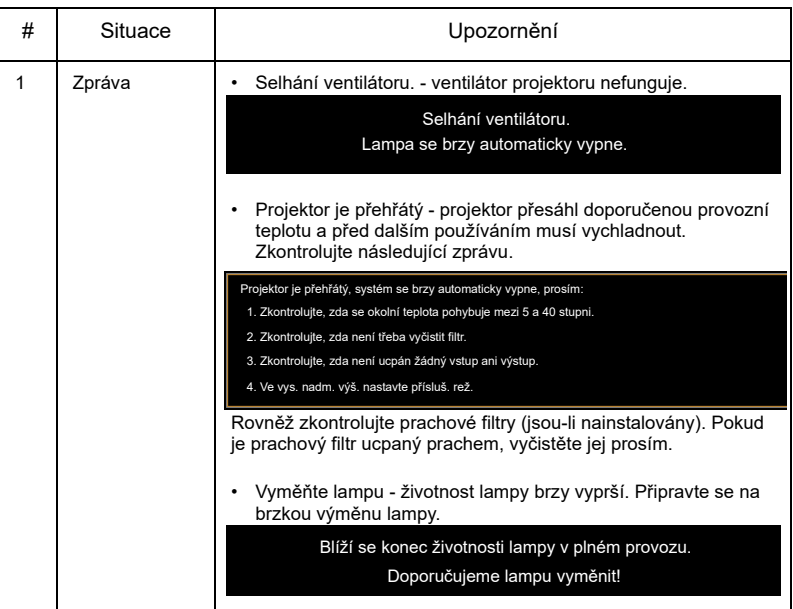

#### Problémy s projektorem

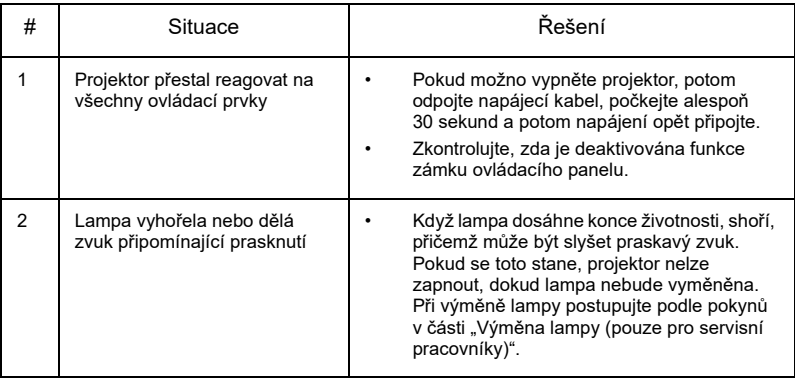

# <span id="page-50-0"></span>Významy indikátorů LED a výstrah

### Zprávy indikátorů LED

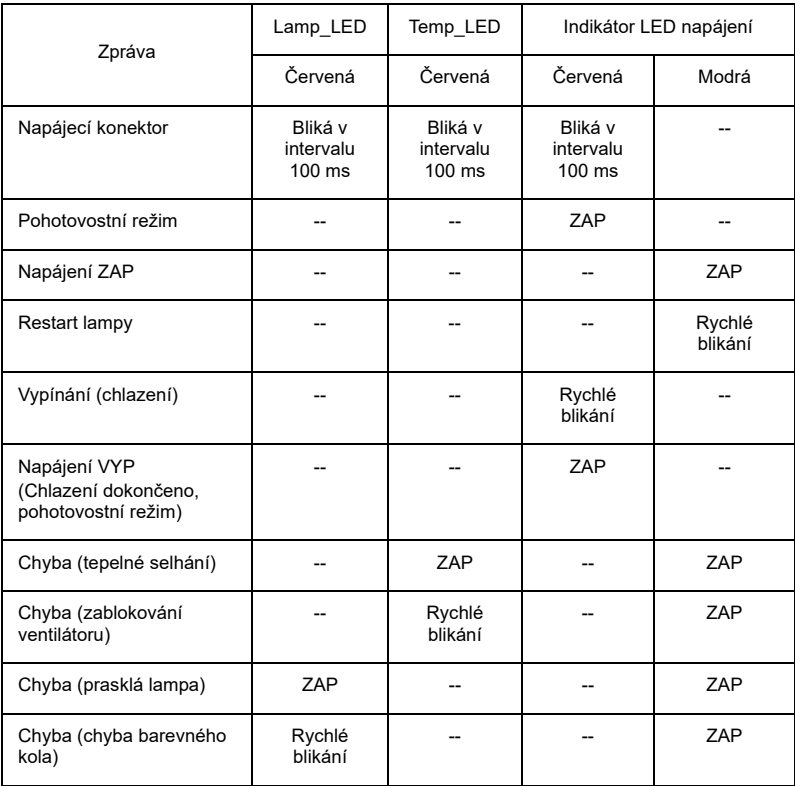

# <span id="page-51-1"></span><span id="page-51-0"></span>Výměna lampy (pouze pro servisní pracovníky)

Šroubovákem odmontujte šroub(y) z krytu a potom vytáhněte lampu.

Projektor sleduje životnost lampy. Zobrazí se výstražná zpráva "**Blíží se konec životnosti lampy v plném provozu. Doporučujeme lampu vyměnit!**" Po zobrazení této zprávy lampu co nejdříve vyměňte. Před výměnou lampy se musí projektor alespoň 45 minut chladit.

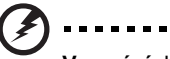

**Varování:** Komora lampy je horká! Před výměnou lampy ji nechte vychladnout.

**Varování:** Aby se omezilo nebezpečí zranění osob, zabraňte pádu modulu lampy, ani se nedotýkejte žárovky lampy. V pádu se žárovka může roztříštit a způsobit zranění.

**Varování:** Nepokoušejte se vyměnit lampu vlastními silami. Požádejte o výměnu kvalifikované servisní pracovníky.

# <span id="page-52-0"></span>Stropní instalace

Chcete-li nainstalovat projektor pomocí stropního držáku, postupujte podle následujících kroků:

1 Vyvrtejte čtyři otvory do pevného strukturního nosníku stropu a připevněte základnu držáku.

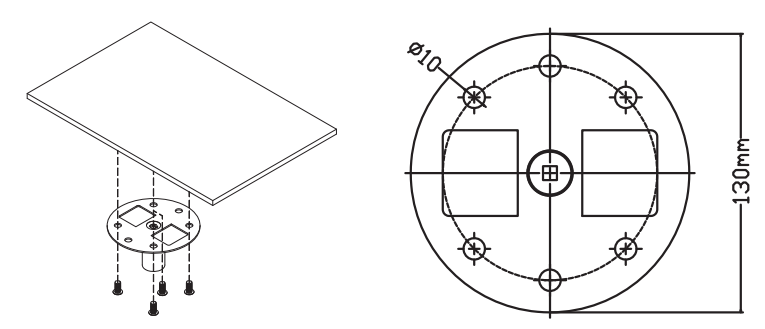

2 Podle aktuálního prostředí zvolte kombinaci délek. (CM-01S nezahrnuje typ 2 a typ 3.)

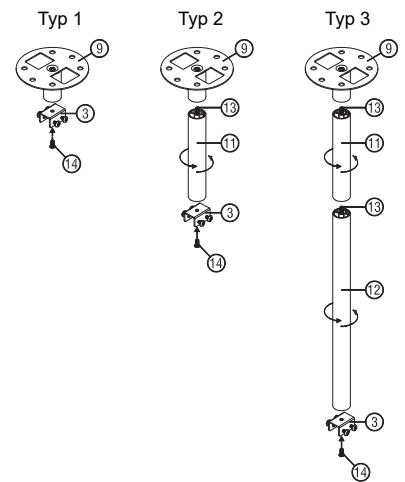

3 Typ 1:

Pro standardní velikost použijte tři šrouby k montáži projektoru ke stropnímu držáku.

Typ 2 a typ 3:

Pro větší velikost použijte posuvné nástavce pro lepší zajištění.

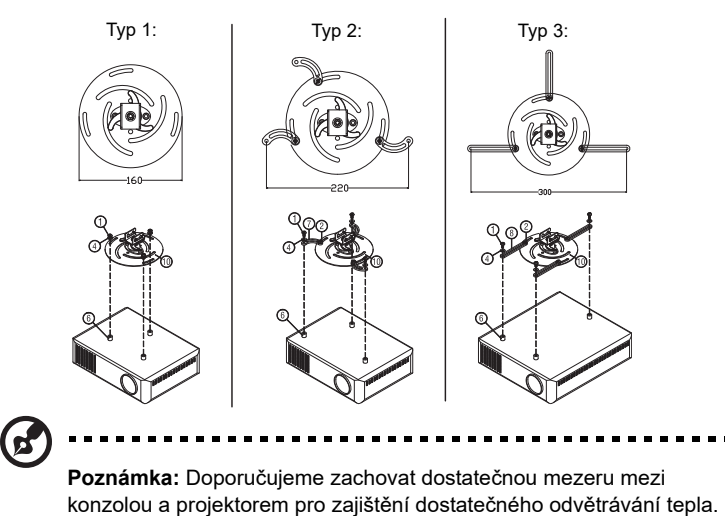

4 Připojte konektor hlavního těla k držáku projektoru (obrázek 1) a potom přišroubujte čtyři šrouby (obrázek 2).

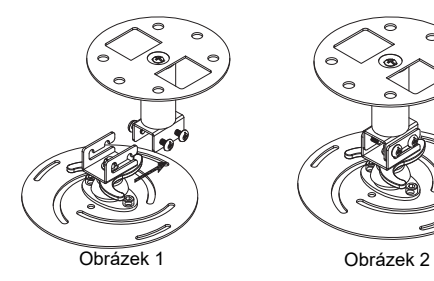

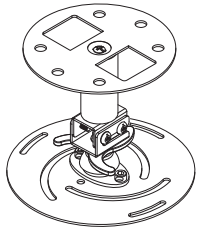

5 Podle potřeby upravte úhel a polohu.

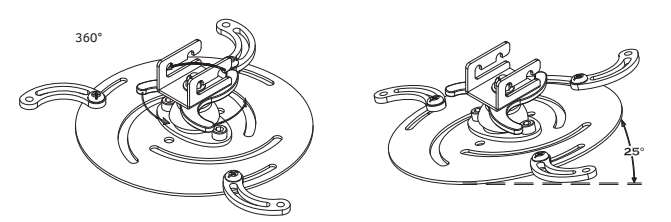

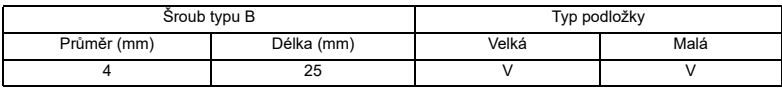

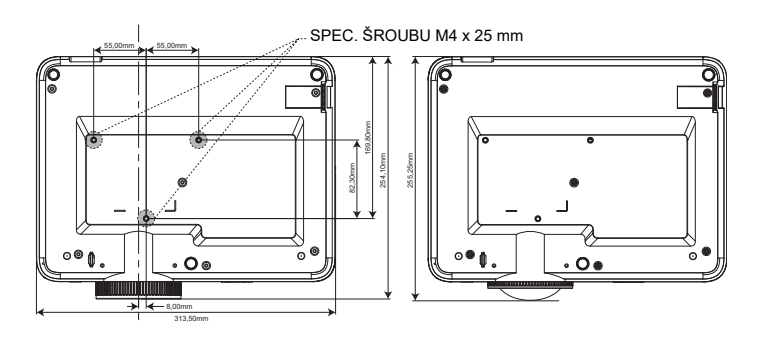

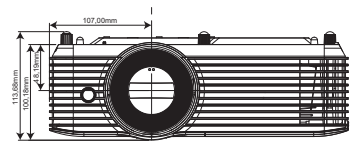

# <span id="page-55-0"></span>Technické údaje

Následující technické údaje podléhají změnám bez předchozího upozornění. Konečné technické údaje viz publikované marketingové technické údaje firmy Acer.

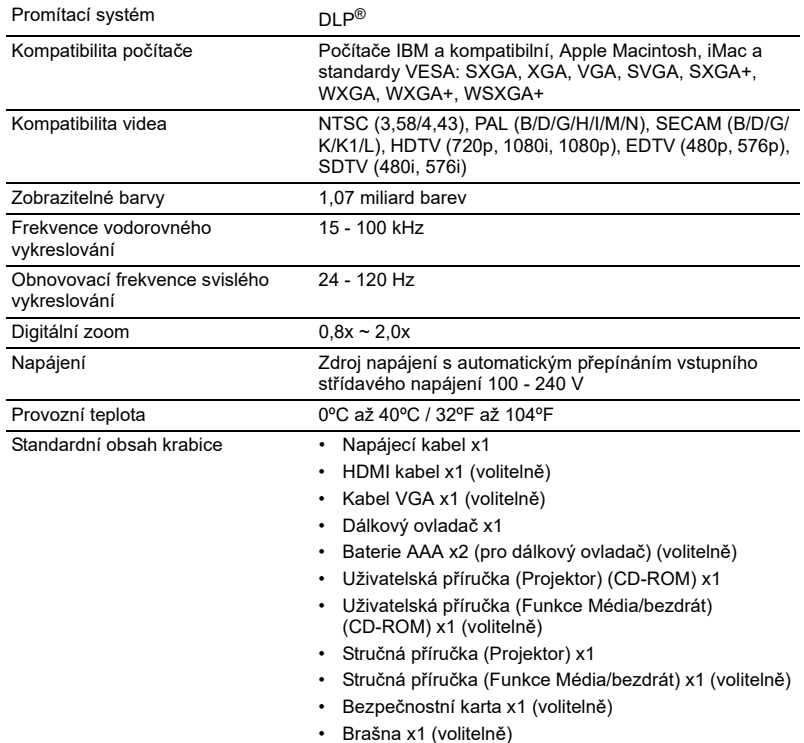

#### H6522BD/V6510/E145F+/V150/HE-801K+/HT-800/H6517ABD+/HV520/GM513/ TH-420/VH-413/H6522ABD/D1P1845/D1P1849

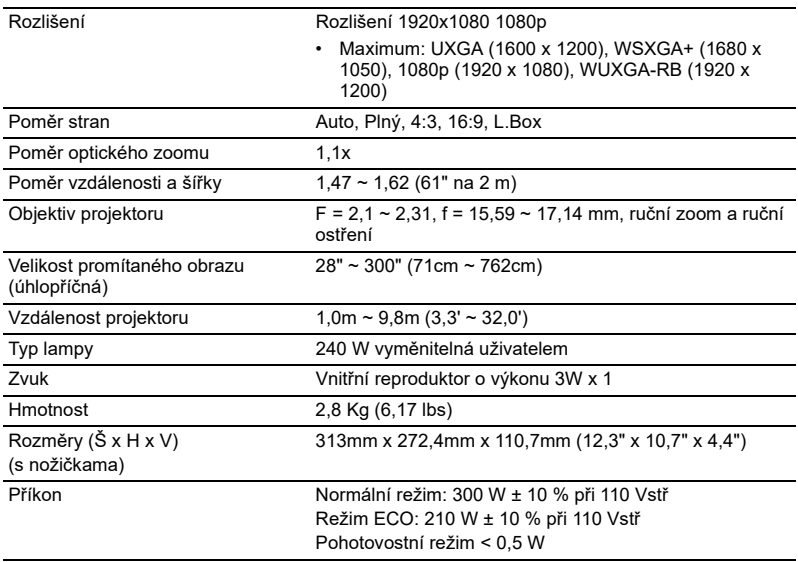

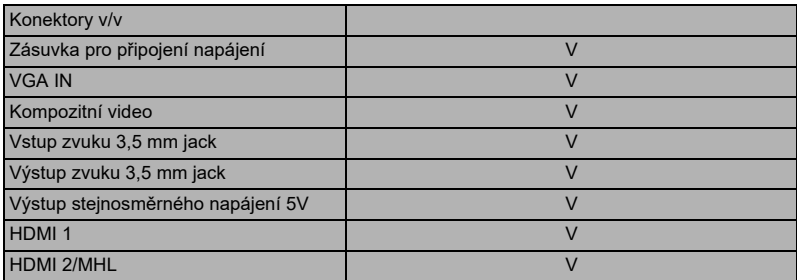

#### H6518ST/E146S/E145S+/HE-802ST/HE-801ST+/H6517ST+/GM513S/VH-413S/ D1P1848

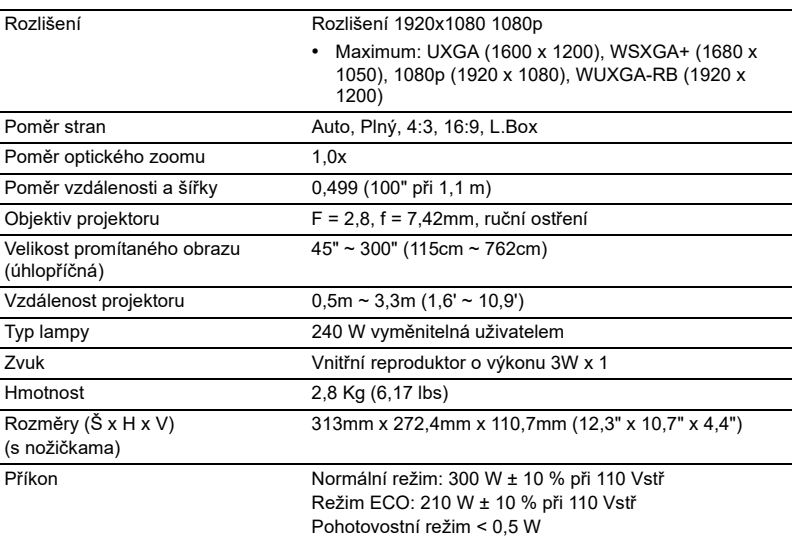

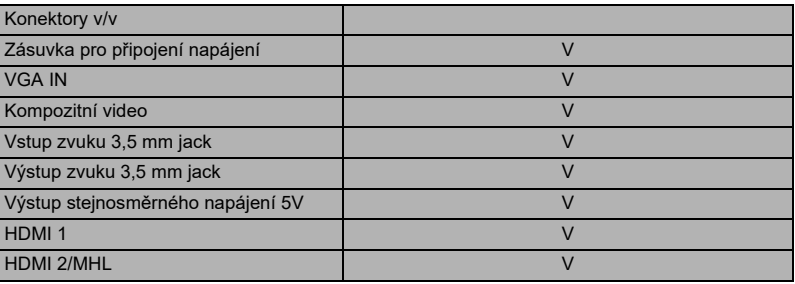

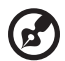

i.

**Poznámka 1:** Konstrukce a technické údaje podléhají změnám bez předchozího upozornění.

**Poznámka 2:** \* Funkce se liší v závislosti na modelu.

#### X1527H/D656F/M457/AF610/HE-810/EV-F57/BS-425/DX525/KF320/H6541BD/ H6541BD+/X158HP/D1P1915/M457/AF610/H6536BD/X1527HK/H6541BDK

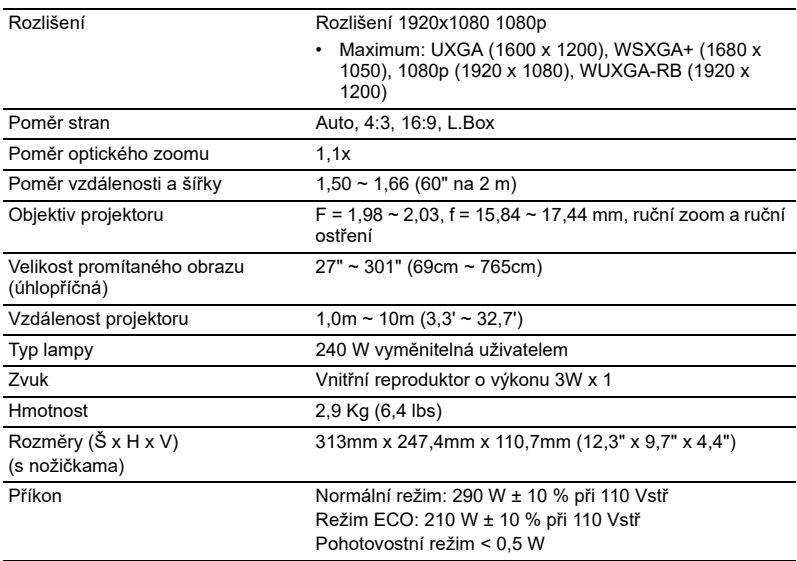

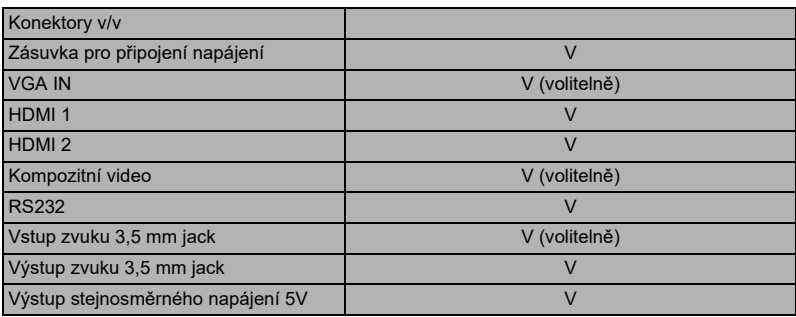

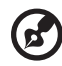

-------------. . . . . . . . . . . . . .

**Poznámka 1:** Konstrukce a technické údaje podléhají změnám bez předchozího upozornění.

**Poznámka 2:** \* Funkce se liší v závislosti na modelu.

#### H6523BD/E147/HE-803/GM514/VH-415/H6522BD/H6522ABD/X158H/H6523ABD/ D1P2001/H6523BDK/H6523BDX

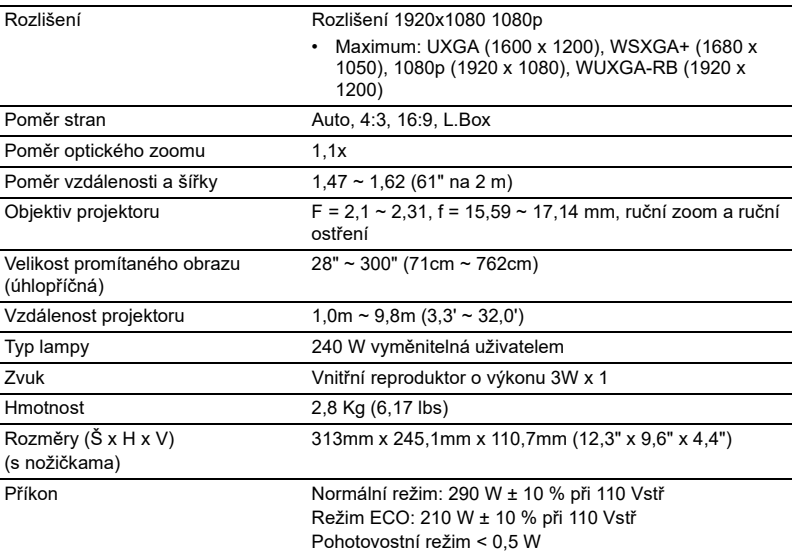

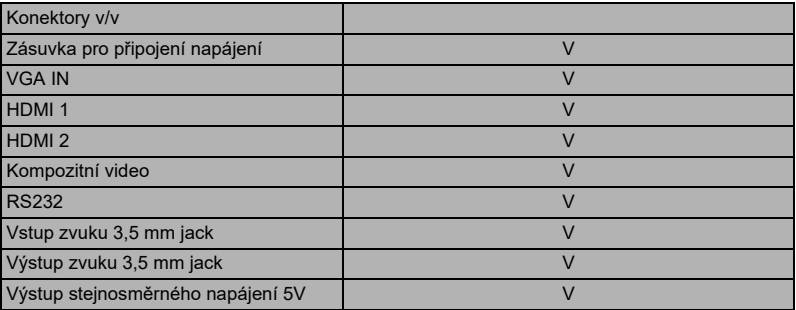

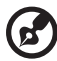

.................................

**Poznámka 1:** Konstrukce a technické údaje podléhají změnám bez předchozího upozornění.

**Poznámka 2:** \* Funkce se liší v závislosti na modelu.

# A. VGA analogový signál

1 VGA analogový signál – počítačový signál

| Režimy                                      | Rozlišení | V. frekvence [Hz] | H. frekvence [kHz] |
|---------------------------------------------|-----------|-------------------|--------------------|
| <b>VGA</b>                                  | 640x480   | 60                | 31,5               |
|                                             | 640x480   | $\overline{72}$   | 37,9               |
|                                             | 640x480   | $\overline{75}$   | 37,5               |
|                                             | 640x480   | 85                | 43,3               |
|                                             | 640x480   | $\overline{120}$  | 61,9               |
| <b>SVGA</b>                                 | 800x600   | 56                | 35,1               |
|                                             | 800x600   | 60                | 37,9               |
|                                             | 800x600   | 72                | 48,1               |
|                                             | 800x600   | $\overline{75}$   | 46,9               |
|                                             | 800x600   | 85                | 53,7               |
|                                             | 800x600   | $\overline{120}$  | 77,4               |
| <b>XGA</b>                                  | 1024x768  | 60                | 48,4               |
|                                             | 1024x768  | 70                | 56,5               |
|                                             | 1024x768  | 75                | 60,0               |
|                                             | 1024x768  | 85                | 68,7               |
|                                             | 1024x768  | 120               | 99,0               |
| <b>SXGA</b>                                 | 1152x864  | 70                | 63,8               |
|                                             | 1152x864  | $\overline{75}$   | 67,5               |
|                                             | 1152x864  | 85                | 77,1               |
|                                             | 1280x1024 | 60                | 64,0               |
|                                             | 1280x1024 | 72                | 77,0               |
|                                             | 1280x1024 | $\overline{75}$   | 80,0               |
|                                             | 1280x1024 | 85                | 91,1               |
| QuadVGA                                     | 1280x960  | 60                | 60,0               |
|                                             | 1280x960  | $\overline{75}$   | 75,2               |
| SXGA+                                       | 1400x1050 | 60                | 65,3               |
| <b>UXGA</b>                                 | 1600x1200 | 60                | 75,0               |
| PowerBook G4                                | 640x480   | 60                | 31,4               |
| PowerBook G4                                | 640x480   | 66,6(67)          | 34,9               |
| PowerBook G4                                | 800x600   | 60                | 37,9               |
| PowerBook G4                                | 1024x768  | 60                | 48,4               |
| PowerBook G4                                | 1152x870  | $\overline{75}$   | 68,7               |
| PowerBook G4                                | 1280x960  | 75                | 75,0               |
| $\overline{\mathsf{i} \text{ Mac DV}}$ (G3) | 1024x768  | 75                | 60,0               |

50

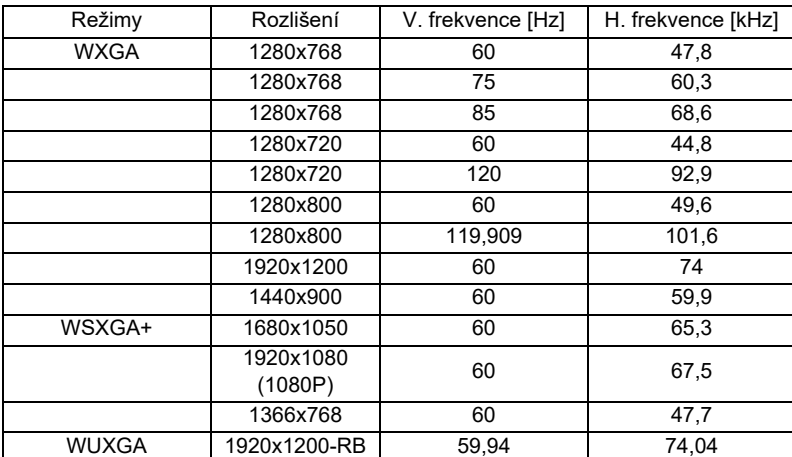

#### 2 VGA analogový signál – rozšířené široké časování

#### 3 VGA analogový – komponentní signál

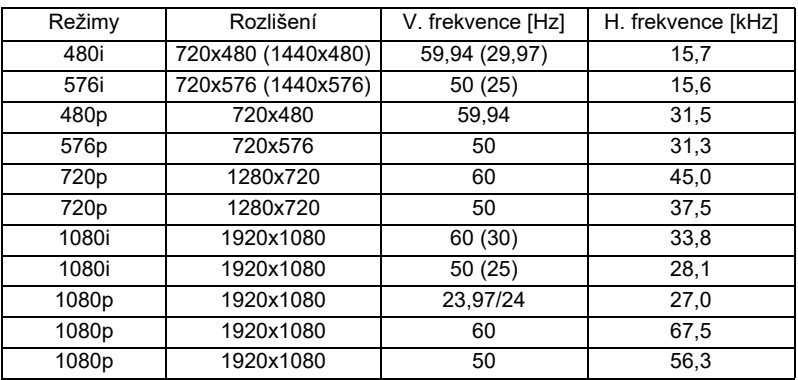

### B. HDMI digitální signál

#### 1 HDMI – počítačový signál

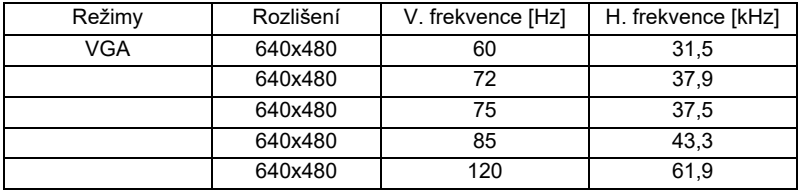

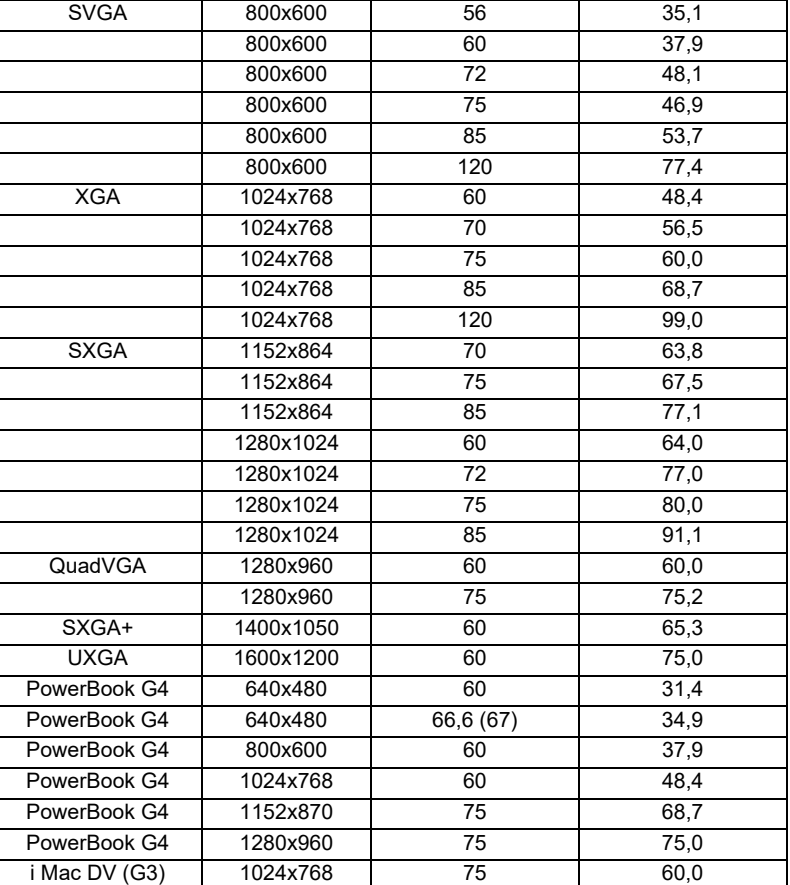

#### 2 HDMI – rozšířené široké časování

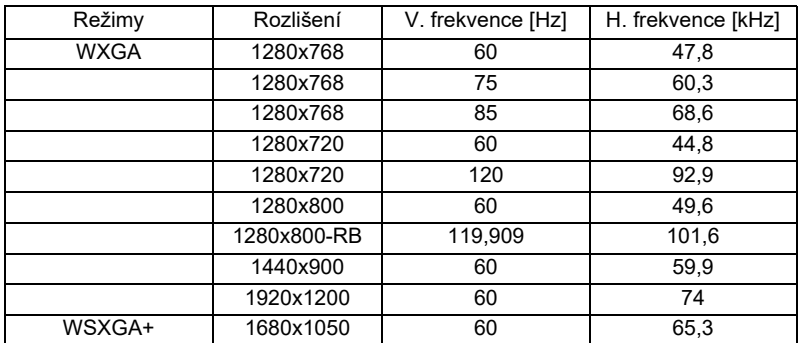

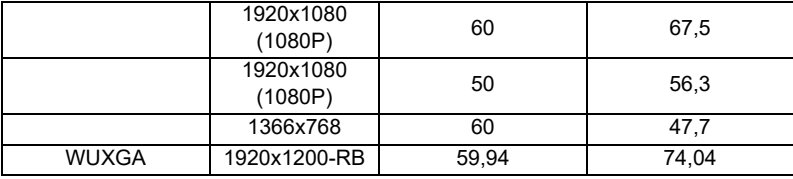

#### 3 HDMI – videosignál

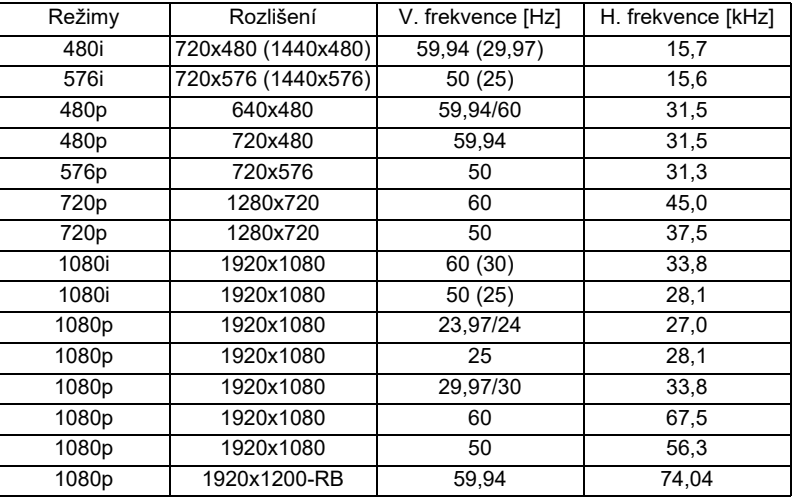

#### 4 HDMI - 1.4a 3D časování

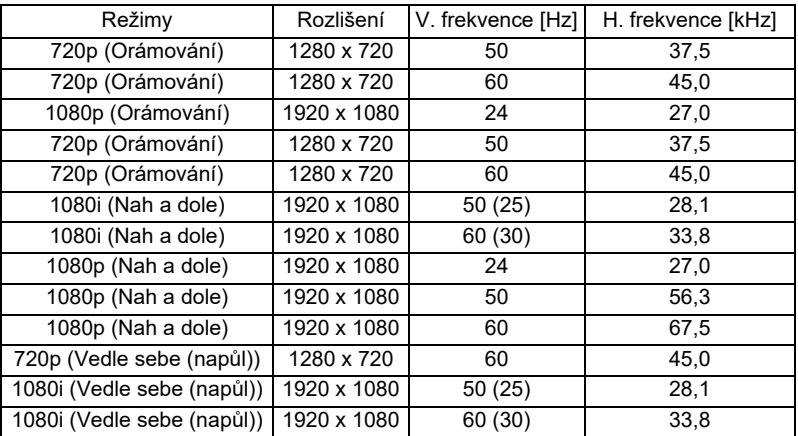

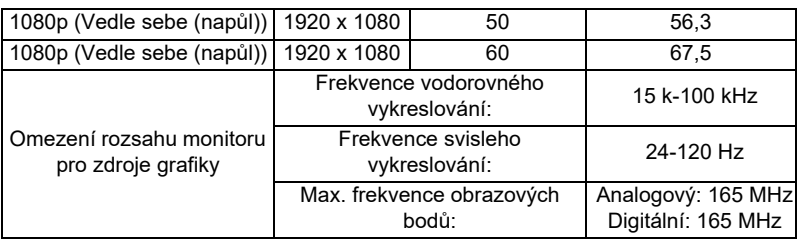

# C. MHL digitální signál

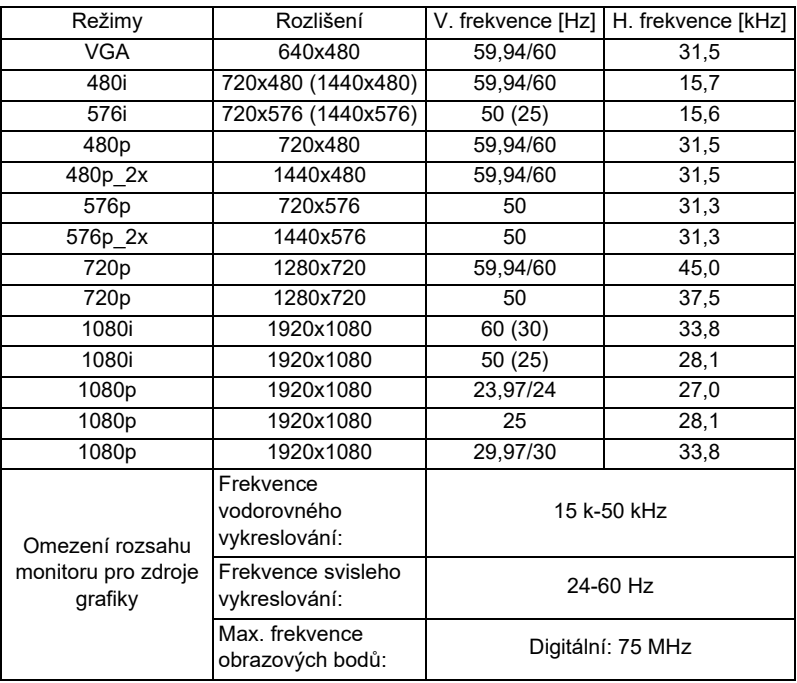

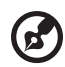

**Poznámka 1:** Funkce se liší v závislosti na modelu. **Poznámka 2:** MHL 1080p 3D 24p orámování není podporováno.

 $\alpha = \alpha$  $\blacksquare$ 

# <span id="page-65-0"></span>Předpisy a bezpečnostní upozornění

# Upozornění FCC

Toto zařízení bylo testováno a vyhovuje omezením pro digitální zařízení třídy B dle části 15 směrnic FCC. Tato omezení jsou navržena tak, aby zajišt'ovala přiměřenou ochranu proti škodlivému rušení při instalaci v domácnosti. Toto zařízení vytváří, používá a může vyzařovat energii na rádiových frekvencích a pokud není nainstalováno a používáno podle pokynů, může způsobovat škodlivé rušení radiokomunikací.

V žádném případě však není možné zaručit, že v určité konkrétní situaci k rušení nedojde. Pokud toto zařízení způsobí škodlivé rušení v rádiovém nebo televizním příjmu, což lze zjistit zapnutím a vypnutím zařízení, doporučujeme uživateli, aby se pokusil rušení napravit jedním nebo více z následujících opatření:

- Přesměrujte nebo přemístěte přijímací anténu.
- Zvětšete vzdálenost mezi zařízením a přijímačem.
- Připojte zařízení do zásuvky v jiném obvodu, než je připojen přijímač.
- Požádejte o pomoc prodejce nebo zkušeného rádiového/televizního technika.

## Poznámka: Stíněné kabely

Všechna připojení do jiných počítačových zařízení musí být provedena stíněnými kabely, aby byla dodržena shoda s předpisy FCC.

## Poznámka: Periferní zařízení

K tomuto zařízení lze připojit pouze periferní zařízení (vstupní a výstupní zařízení, terminály, tiskárny, atd.), která jsou certifikována a která vyhovují omezením pro zařízení třídy B. Při používání necertifikovaných periferních zařízení bude s velkou pravděpodobností docházet k rušení příjmu rozhlasového a televizního vysílání.

# Upozornění

Změny nebo úpravy bez výslovného souhlasu výrobce mohou způsobit ztrátu oprávnění (poskytovaného Federální úřadem pro komunikace FCC) provozovat toto zařízení.

## Provozní podmínky

Toto zařízení vyhovuje části 15 směrnic FCC. Provoz zařízení je omezen následujícími dvěma podmínkami: (1) toto zařízení nesmí působit nežádoucí rušení signálu, (2) toto zařízení musí akceptovat jakékoli vnější rušení včetně rušení, které by působilo nežádoucí provoz.

## Poznámka: Uživatelé v Kanadě

Toto zařízení třídy B splňuje kanadské předpisy ICES-003.

# Remarque à l'intention des utilisateurs canadiens

Cet appareil numérique de la classe B est conforme à la norme NMB-003 du Canada.

Splňuje požadavky ruské/ukrajinské regulační certifikace

Vyhláška pro rádiová zařízení

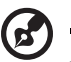

**Poznámka**: Následující informace o předpisech se vztahují pouze na modely s bezdrátovým připojením k síti LAN a/nebo s technologií Bluetooth.

# Obecné

Tento výrobek splňuje standardy rádiových frekvencí a bezpečnosti každé země nebo regionu, ve kterých byl schválen pro bezdrátové používání. V závislosti na konfiguraci může nebo nemusí tento výrobek obsahovat bezdrátové rádiové zařízení (například moduly bezdrátové LAN a/nebo Bluetooth).

### Kanada — slaboproudé bezlicenční radiové komunikační zařízení (RSS-247)

a Obecné informace

Provoz zařízení je omezen následujícími dvěma podmínkami: 1. Toto zařízení nesmí působit nežádoucí rušení signálu a 2. Toto zařízení musí akceptovat jakékoli vnější rušení včetně rušení, které by působilo nežádoucí činnost zařízení.

b Provoz v pásmu 2,4 GHz Aby se zabránilo rádiovému rušení licencovaných služeb, toto zařízení je určeno pro provoz ve vnitřních prostorách a venkovní instalace podléhá licenci.

# Seznam platných zemí

Toto zařízení musí být používáno přesně podle předpisů a omezení každé země, ve které se používá. Pro podrobnější informace kontaktujte místní úřady země, ve které má být zařízení používáno. Viz http://ec.europa.eu/enterprise/rtte/implem.htm pro nejaktuálnější seznam zemí.

. . . . . . . . . .